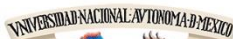

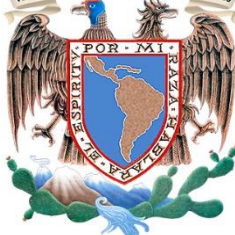

UNIVERSIDAD NACIONAL AUTÓNOMA DE MÉXICO

# FACULTAD DE INGENIERÍA

División de Ingeniería en Ciencias de la Tierra

Departamento de Explotación de Minas y Metalurgia

# **"PROPUESTA PARA LA INCORPORACION DE SOFTWARE DE LIBRE ACCESO EN EL PROCESO DE ENSEÑANZA-APRENDIZAJE EN LA CARRERA DE INGENIERIA DE MINAS Y METALURGIA"**

# T E S I N A

que para obtener el título de:

INGENIERO DE MINAS Y METALURGISTA EN LA MODALIDAD SERVICIO SOCIAL

Presenta

**Víctor Fabián Mendoza López**

DIRECTOR DE TESINA:

M.A. GABRIEL RAMIREZ FIGUEROA

MÉXICO, D.F 2016

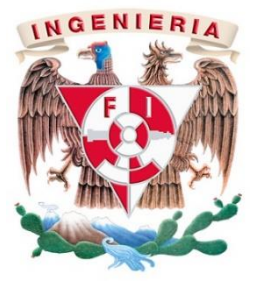

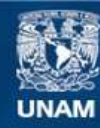

Universidad Nacional Autónoma de México

**UNAM – Dirección General de Bibliotecas Tesis Digitales Restricciones de uso**

# **DERECHOS RESERVADOS © PROHIBIDA SU REPRODUCCIÓN TOTAL O PARCIAL**

Todo el material contenido en esta tesis esta protegido por la Ley Federal del Derecho de Autor (LFDA) de los Estados Unidos Mexicanos (México).

**Biblioteca Central** 

Dirección General de Bibliotecas de la UNAM

El uso de imágenes, fragmentos de videos, y demás material que sea objeto de protección de los derechos de autor, será exclusivamente para fines educativos e informativos y deberá citar la fuente donde la obtuvo mencionando el autor o autores. Cualquier uso distinto como el lucro, reproducción, edición o modificación, será perseguido y sancionado por el respectivo titular de los Derechos de Autor.

## <span id="page-2-0"></span>**AGRADECIMIENTOS**

Quiero agradecer principalmente a mi familia, ya que sin su apoyo, esto no sería posible. A mis abuelos Reynalda y Antonio que me criaron como un hijo más. A mi madre por todos los sacrificios realizados. A mis tíos Teresa, Luis y Marco por todo el cariño y el apoyo brindado. A mi hermana Valeria y mis primos Guadalupe, Dyghana, Lynette, Mayah y Dayro. A Eunice por compartir mi camino, por ser un gran ser humano.

A mis amigos del gym de halterofilia de la Prepa 8: Merengues, Morris, Maicol, Gio, Juanito, Pelos, Nigga y a Paquito; por todo el tiempo que estuvimos juntos, en especial a mi entrenador César por enseñarme tan bello deporte.

A todos los mineros de mi generación: Yavin, Marquitos bebé, Jerry bebé, Pepe Lakers, Mochis, El chavo, Metzly, Roo y Omar, por hacerme tan ameno el tiempo en el transcurso en la Facultad. Agradezco de manera especial a mis amigos Selvin, Beto, Pibe, Divo, Chiquillo, Oso y Sam por enseñarme lo que es la amistad.

A la UNAM, mi alma mater; me llena de orgullo pertenecer a tan gloriosa institución.

A todos y cada uno de mis profesores por dejar un poco de ellos en mí. Además de que se esfuerzan por formar mejores generaciones de ciudadanos y profesionales; esto también es de ustedes.

# Índice

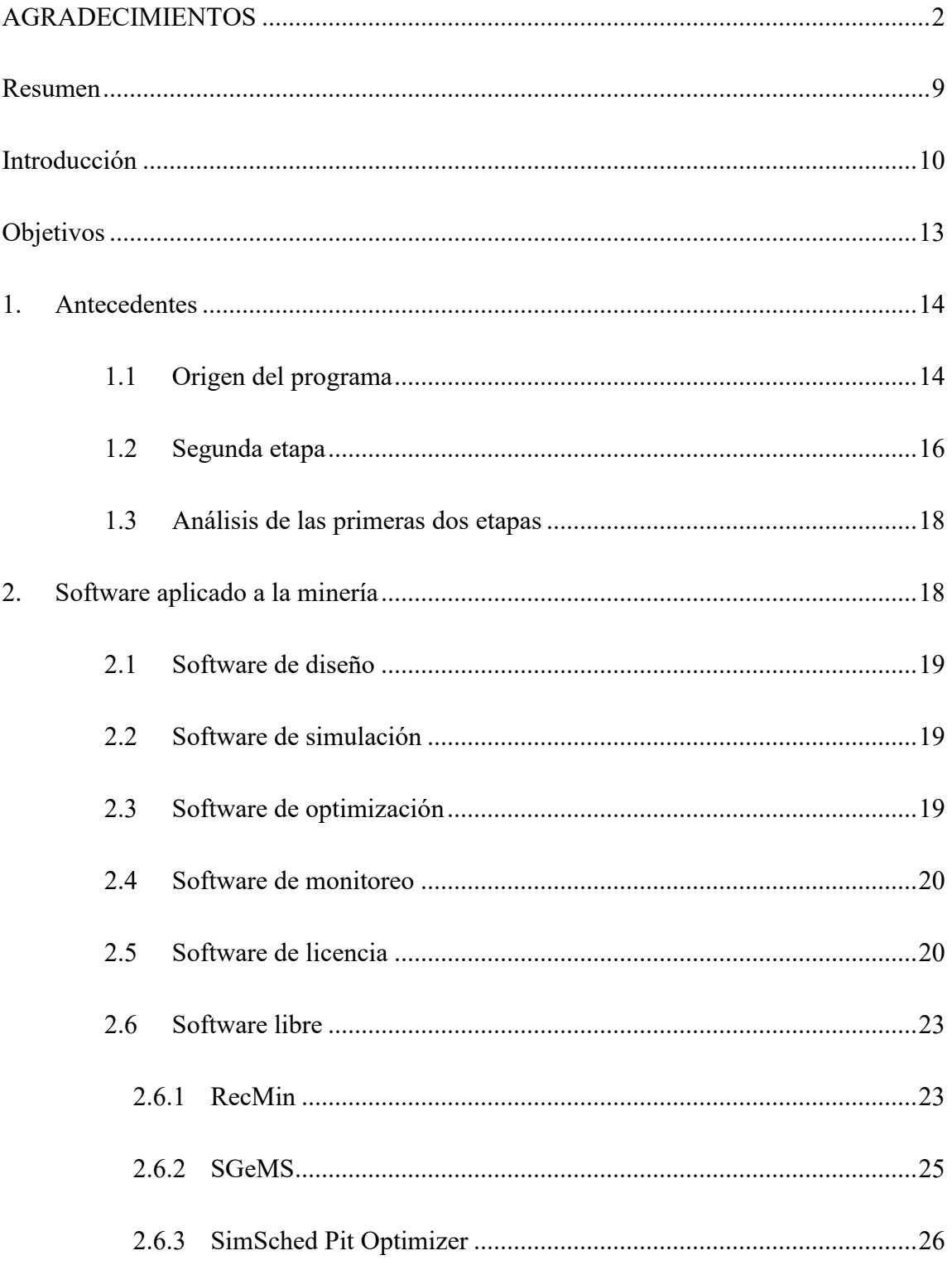

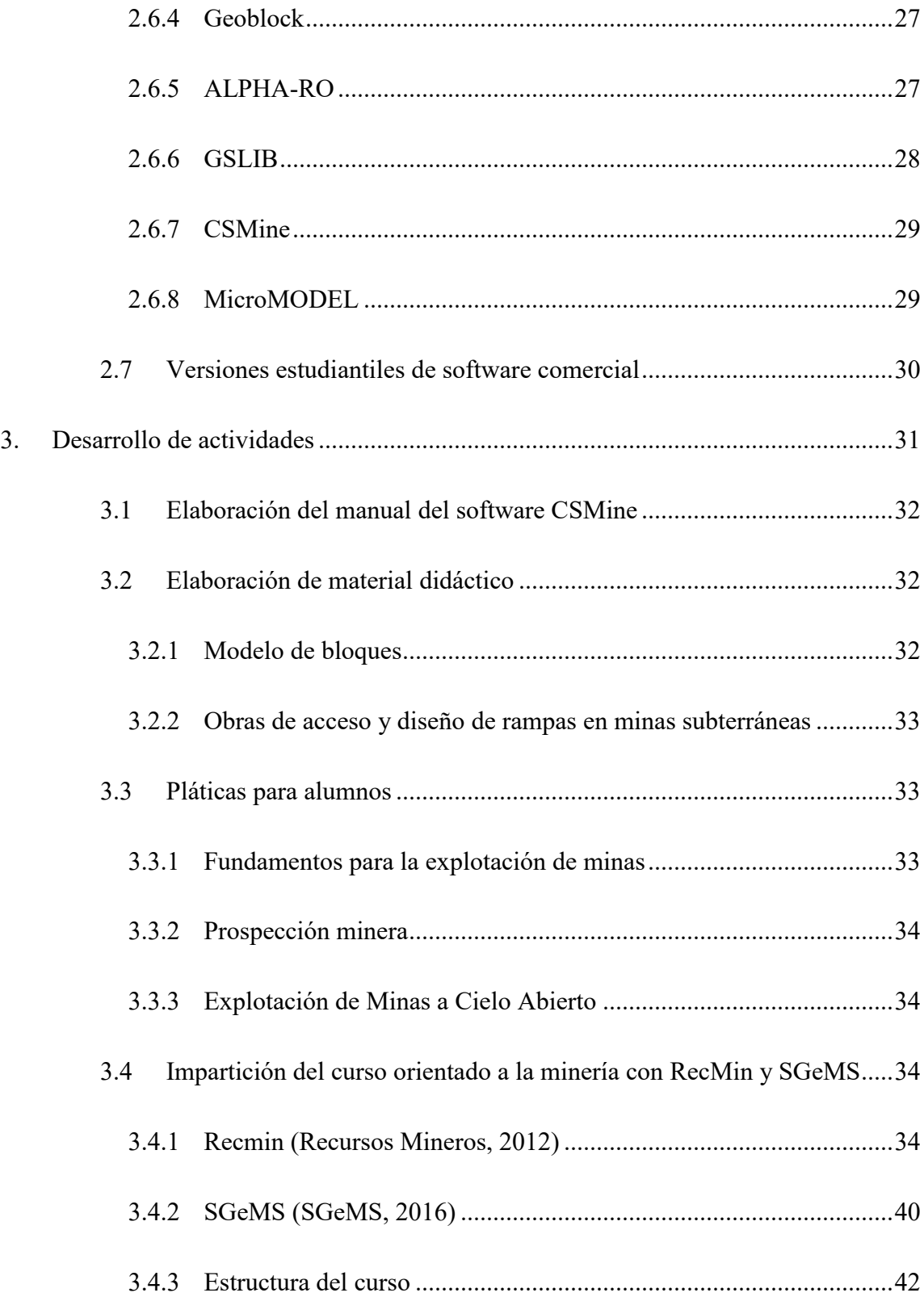

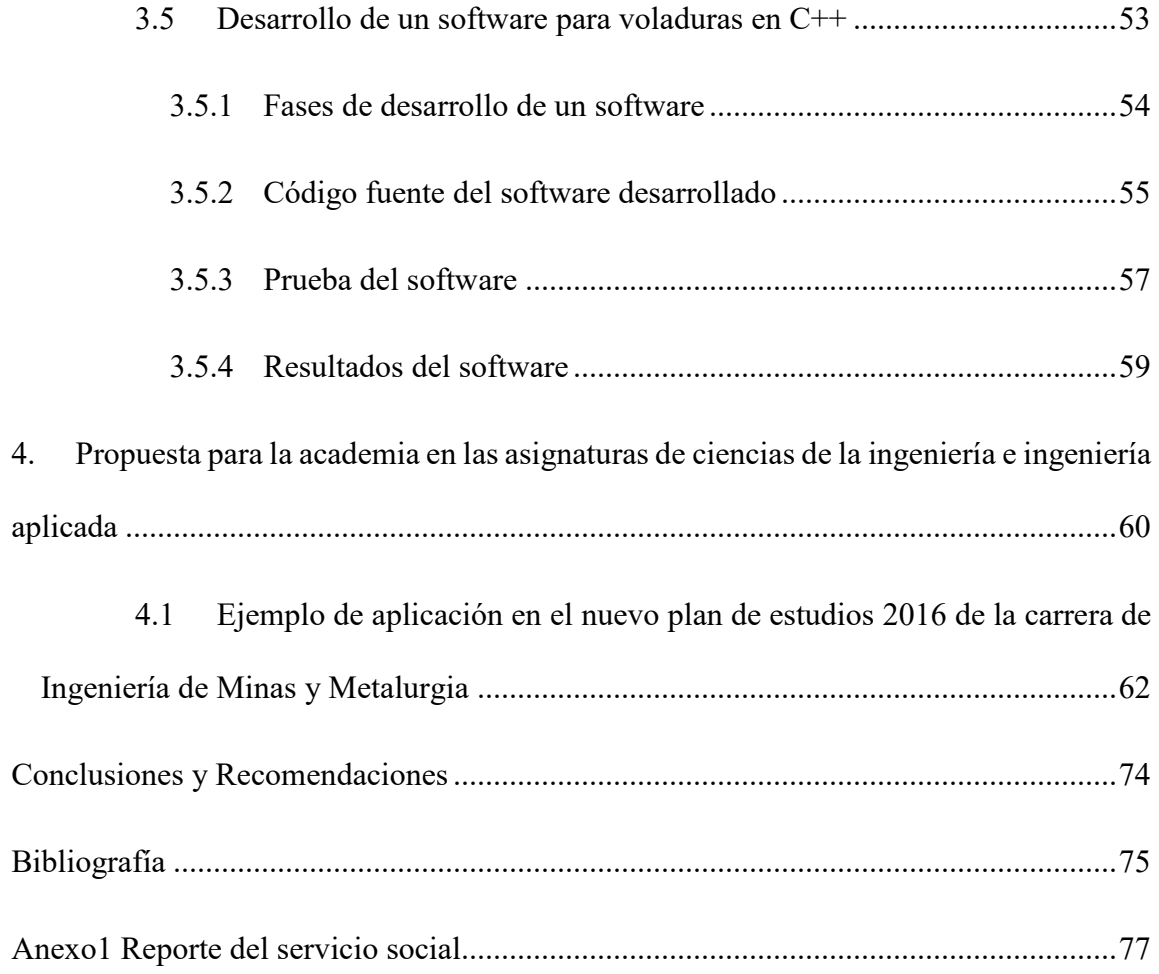

# **Indice de Figuras**

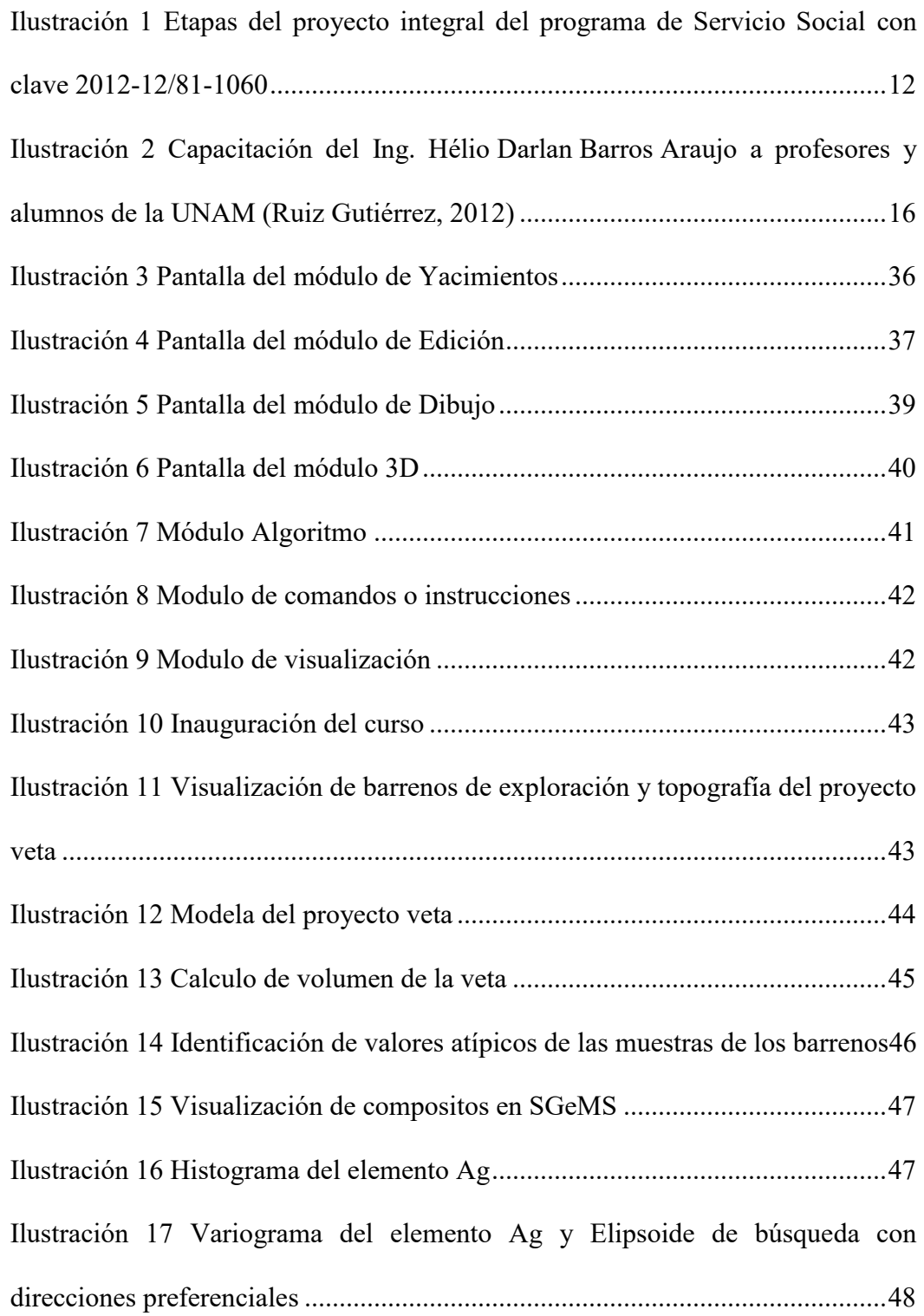

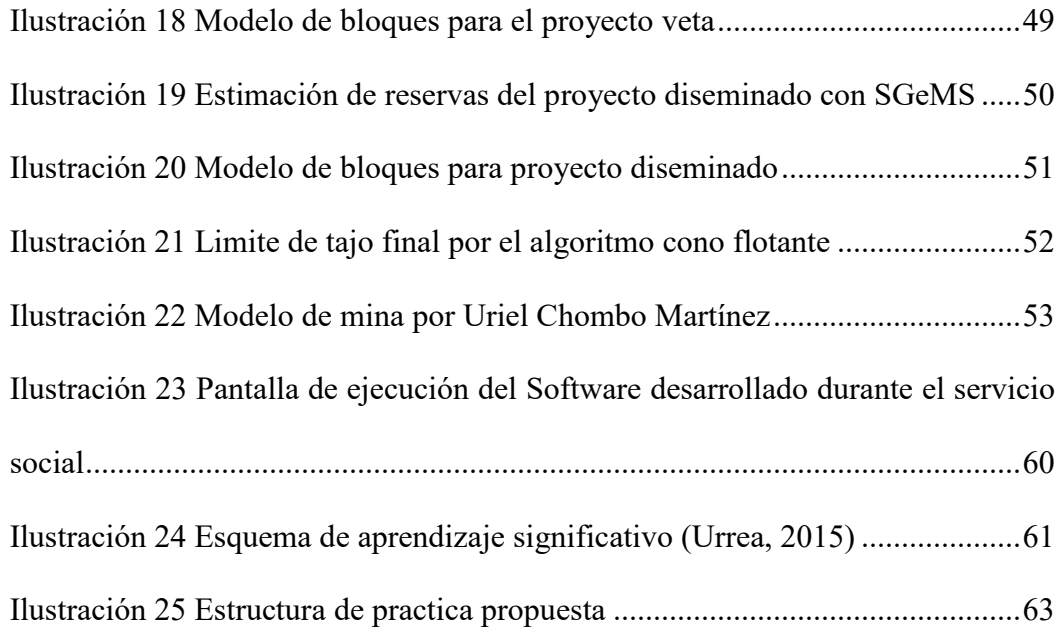

# **Índice de tablas**

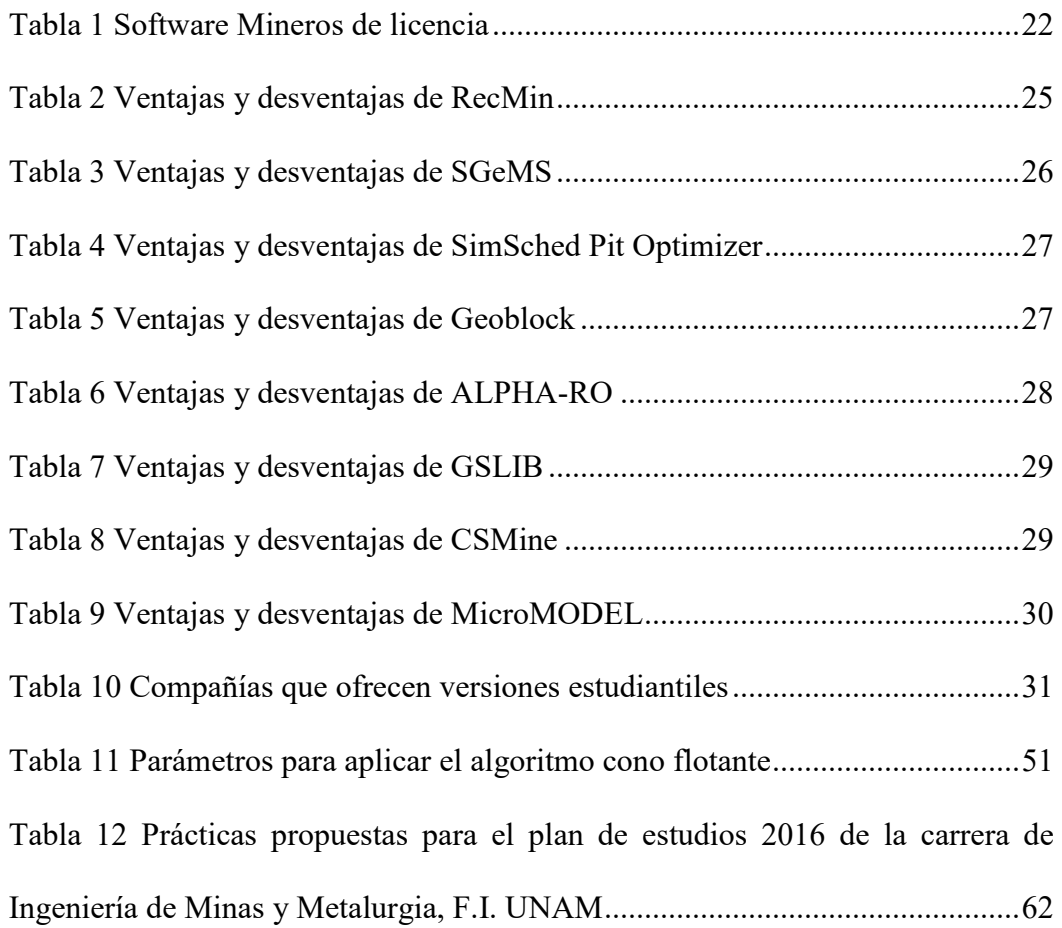

# <span id="page-9-0"></span>**Resumen**

En la actualidad el egresado de Ingeniería de Minas y Metalurgia, debe tener conocimiento de las nuevas tecnologías que se aplican en la industria. Esto implica el conocimiento y dominio de diferentes softwares aplicados en la industria minero metalúrgica.

En el mercado existen diferentes softwares aplicados a la minería, que van desde los softwares de optimización y control hasta los softwares de diseño y simulación. Aunque en la industria es común la aplicación de estas tecnologías las universidades muchas veces se ven limitadas por el presupuesto para adquirir licencias. Es por eso que una solución son los softwares libres y estudiantiles.

En esta tesina, se describe las actividades realizadas en la tercera etapa del servicio social "Investigación y desarrollo de material didáctico enfocado a la aplicación de nuevas tecnologías de software de la industria minera", cuyas actividades realizadas consistieron en la investigación de softwares libres aplicado a la industria minera, desarrollo de un curso práctico con los softwares RecMin y SGeMS, al igual que desarrollar material didáctico para la enseñanza de los softwares. También se hace una propuesta para la incorporación y complemento en la enseñanza en el nuevo plan de estudios 2016 de la carrera de Ingeniería de Minas y Metalurgia.

# <span id="page-10-0"></span>**Introducción**

La revolución tecnológica, científica e industrial que se ha venido desarrollando desde el siglo pasado, y así mismo la globalización; han originado que las empresas busquen estar a la vanguardia en cuanto a tecnologías aplicadas a su ramo. La minería no es la excepción, al ser una industria extractiva en la que se maneja una gran cantidad de variables que influyen en las diferentes etapas de extracción surge la necesidad de minimizar el riesgo y optimizar el proceso productivo. Diversas herramientas y tecnologías han surgido para cubrir estas necesidades; las cuales van desde maquinas, equipos electrónicos y software. Varias empresas mineras que están a la vanguardia en cuestión de tecnología, buscan en los profesionistas el conocimiento y la habilidad del manejo de las mismas.

Debido a la gran competencia laboral en el ámbito minero, es de gran importancia que las universidades enseñen y propicien el uso de dichas tecnologías con el propósito de correlacionar a las funciones con las materias del plan de estudios vigente. Así, el estudiante podría familiarizarse con la aplicación de software en las diferentes fases del proyecto.

Aunque hay una infinidad de ofertas de software en el mercado, en la academia no siempre se puede contar con el capital para conseguir las licencias de los mismos, por lo cual se deben buscar otras opciones además del software comercial, como el software libre, que son una solución al problema de los altos costos de las licencias.

*La presente tesina plantea la aplicación de software libre aplicado a la Ingeniería de Minas y Metalurgia y su enseñanza, como parte del Servicio Social "Investigación y desarrollo de material didáctico enfocado a la aplicación de nuevas tecnologías de software de la industria minera" el cual tiene el objetivo de incorporar software especializado en el proceso de enseñanza-aprendizaje en la carrera de Ingeniería de Minas y Metalurgia.*

Anteriormente, como parte de dicho Servicio Social, se desarrollaron dos etapas donde se manejaron software de licencia, lo que ocasionó que no existiera continuidad en el programa por falta de patrocinios; esta tesina cubre la tercera etapa de dicho Servicio Social (ver Ilustración 1).

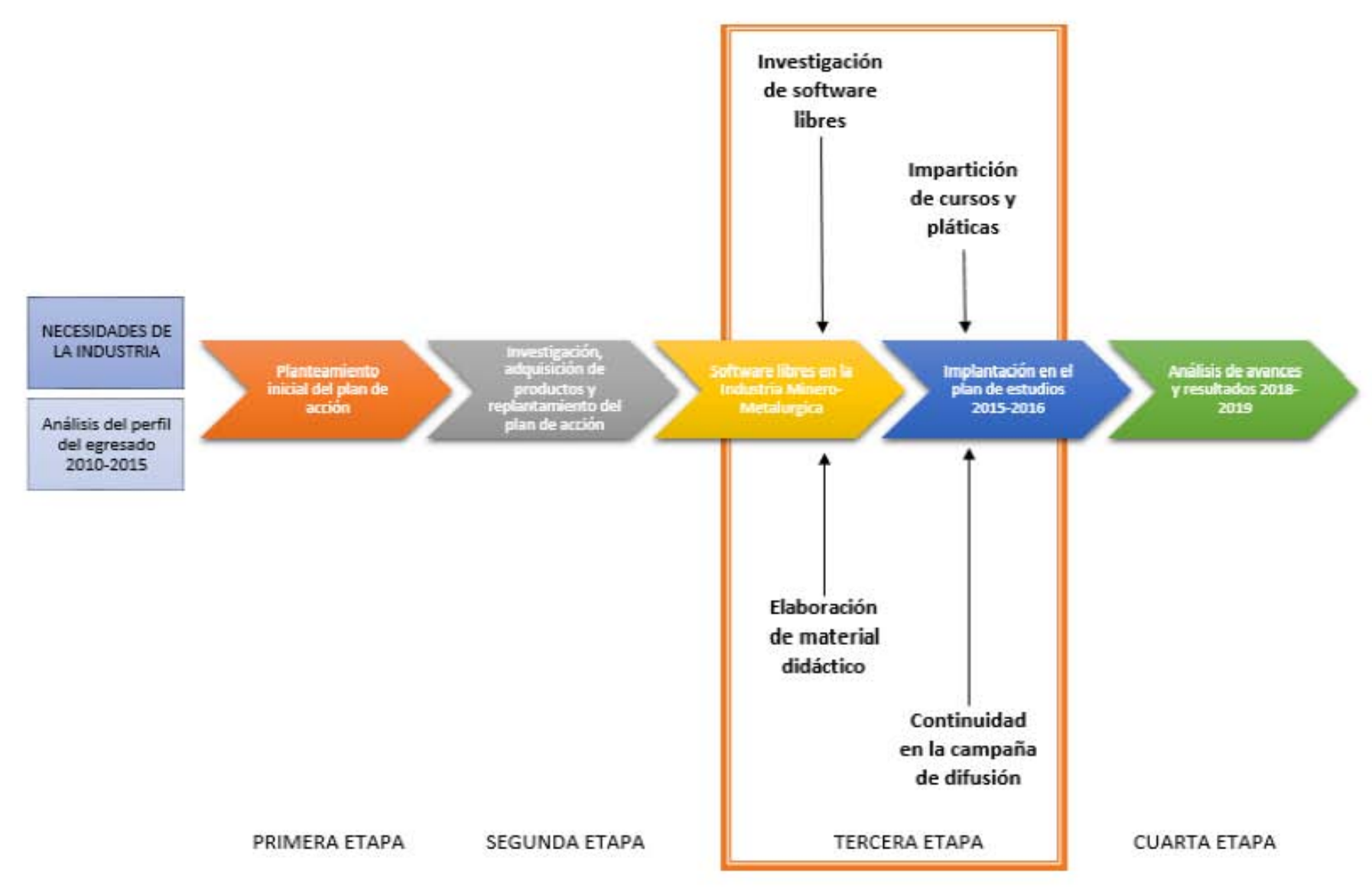

<span id="page-12-0"></span>*Ilustración 1 Etapas del proyecto integral del programa de Servicio Social con clave 2012-12/81-1060*

# <span id="page-13-0"></span>**Objetivos**

El objetivo general de esta tesina es describir el proceso realizado en la tercera etapa del servicio social, el cual consiste en la investigación, elaboración de material didáctico e impartición de cursos relacionados con software de libre acceso.

Una vez realizado el análisis de las dos primeras etapas, se definieron los objetivos específicos en esta tercera etapa, los cuales son:

- Investigación de software libres y versiones estudiantiles
- Elaboración de un curso que cubra los vacíos académicos que no fueron posibles cubrir en las primeras dos etapas
- Elaboración de material didáctico que sirva de apoyo para diferentes asignaturas de la carrera
- Difusión del alcance de este tipo de software
- Elaboración de una propuesta para la integración de estos software en el nuevo plan de estudios de la carrera

### <span id="page-14-0"></span>**1. Antecedentes**

Para entender este trabajo es necesario conocer las primeras dos etapas del Servicio Social, en las cuales se trabajó con software de licencia.

#### <span id="page-14-1"></span>**1.1 Origen del programa**

El programa de Servicio Social fue creado para atender las necesidades que surgieron como producto del donativo de la empresa Peñoles, el cual consistió en diez licencias del software con licencia marca Datamine.

A grandes rasgos Datamine Studio 3 es un software minero cuyas principales funciones consisten en la gestión de datos geológicos, cálculo de reservas, planificación de mina tanto cielo abierto como subterránea y optimización financiera para minas a cielo abierto.

Se ofreció un curso básico de utilización del software a profesores del área de Ingeniería en Ciencias de la Tierra y a alumnos de los últimos semestres de las carreras afines a dicha área. Esta capacitación fue impartida por el Ing. Hélio Darlan Barros Araujo, perteneciente a la Compañía CAE Mining en la Facultad de Ingeniería de la UNAM.

Con el fin de seguir aprovechando las licencias obtenidas, se creó el Servicio Social "Investigación y desarrollo de material didáctico enfocado a la aplicación de nuevas tecnologías de software de la industria minera", en donde alumnos que tomaron la capacitación impartieran cursos a estudiantes de otros semestres.

Como parte del Servicio Social se creó una serie de prácticas basadas en el tutorial Datamine "Manual de entrenamiento Studio 3 para geología". Dichas prácticas fueron impartidas en la modalidad de curso extracurricular a los alumnos interesados en aprender a utilizar el software por la prestadora del Servicio Social, la ingeniera Verónica Ruiz Gutiérrez.

En dichas prácticas se manejaron temas como: estadística de los sondeos, creación de compósitos, modelado, estadística, entre otros. El programa de prácticas de dicho curso fue el siguiente:

- **•** Introducción a Datamine
- Importación de datos
- Estadística de los sondeos
- Creación de compositos
- Visualización y ploteo de secciones
- Leyes y atributos
- Digital Terrain Modelling (DTM)
- Creando y grabando la DTM
- Visualizando la DTM
- Modelación con wireframes
- Creando y editando strings
- Implementando el yacimiento
- String de modelamiento
- Visualizando las wireframes
- Estadística y modelo de bloques
- Estimación de leyes
- Evaluación de modelos de bloques

También se creó una página web informativa llamada INOVAMINE [http://inovamine.wix.com/inovamine] (INOVAMINE, 2011), en donde se publicó la información relacionada con la minería, especialmente sobre temas vinculados al software en minería.

En el año 2012 se vencieron las licencias de Datamine y desafortunadamente no pudieron renovarse.

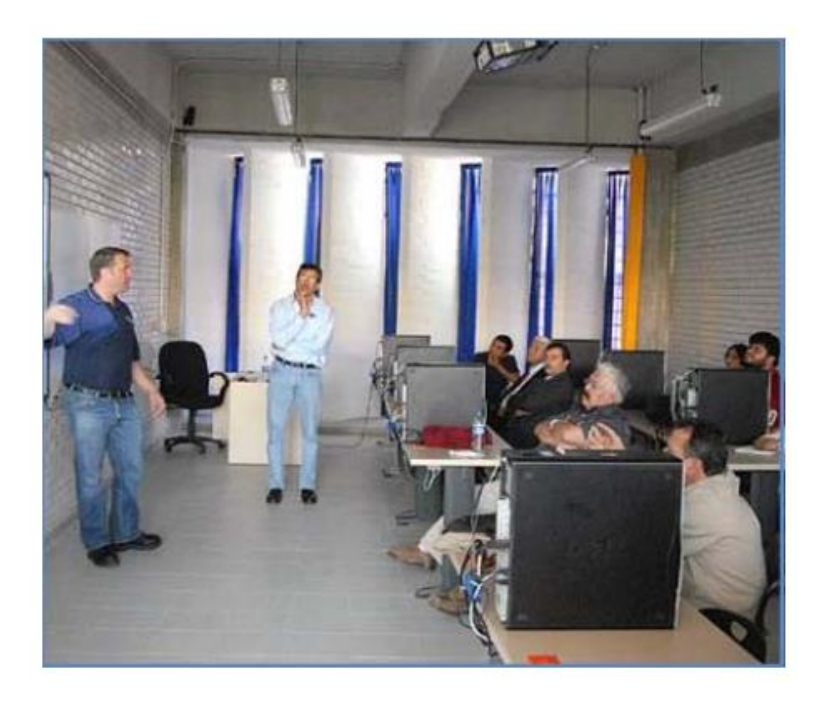

*Ilustración 2 Capacitación del Ing. Hélio Darlan Barros Araujo a profesores y alumnos de la UNAM (Ruiz Gutiérrez, 2012)* 

# <span id="page-16-1"></span><span id="page-16-0"></span>**1.2 Segunda etapa**

En el año 2012 la UNAM adquirió 15 licencias del software minero Surpac de la firma GEOVIA; la adquisición se realizó con los donativos proporcionados por Minera La Negra de Aurcana Corporation y la unidad Charcas de Grupo México, además de la generosa intervención de los exalumnos de la carrera: Ing. Alfonso Canseco Hernández e Ing. Rigoberto Real Bahena. Surpac es un software minero que tiene como funciones principales la gestión de datos geológicos, el cálculo de reservas, la planificación de mina tanto a cielo abierto como subterránea, la optimización financiera para minas a cielo abierto, así como la automatización de ciertos procesos de explotación.

Después de contar con las licencias del software, se procedió a crear el laboratorio de Surpac en el salón C105 de la facultad de ingeniería UNAM, en donde se impartieron los cursos por los prestadores del servicio social el ingeniero Juan Goslinga Arenas y Cecilia Martínez Ledezma.

Asimismo, ellos dieron continuidad al proyecto de la página de internet INOVAMINE, publicaron más boletines informativos sobre software mineros. Se elaboraron 14 prácticas las cuales se pueden descargar de la página INOVAMINE, con los siguientes temas:

- 1. ¿Qué es Surpac y cuál es su aplicación?
- 2. Conceptos y principios básicos de Surpac
- 3. Instalación de licencias
- 4. Presentación grafica e interfaces
- 5. Personalización de la barra de herramientas
- 6. Archivos String (cadena)
- 7. Generación de un sólido
- 8. Generación de un sólido II
- 9. Creación de base de datos
- 10. Como generar una base de datos en Access desde Excel
- 11. Generar un proyecto en Surpac
- 12. Generar un proyecto y cargar datos a Surpac
- 13. Visualización de cargado de barrenos en Surpac

14. Compositar los valores en Surpac

#### <span id="page-18-0"></span>**1.3 Análisis de las primeras dos etapas**

Una de las limitaciones en estas etapas fue el poco conocimiento que en ese momento se tenía de los software, además de que las versiones adquiridas fueron las básicas.

Con Datamine Studio 3 el problema que se tuvo fue que el ejemplo proporcionado durante la capacitación recibida no pudo desarrollarse, debido a que la versión donada sólo contaba con el módulo de geología; por ello también se limitó a la prestadora del servicio social al desarrollo de prácticas enfocadas únicamente a temas geológicos, con lo que se impidió la elaboración de prácticas con un enfoque hacia el diseño de la mina.

En cuanto a Surpac, se adquirió la versión 6.3, que cuenta con todos los módulos. Aunque los prestadores del servicio social tuvieron la oportunidad de capacitarse en Zacatecas por parte de la empresa GEMCOM, se requiere de un tiempo mayor para conocer el software, dominarlo y preparar el material didáctico; todo esto no fue posible debido a las problemáticas enfrentadas para instalar la paquetería y posteriormente al vencimiento de las licencias, por lo que el tiempo que había se ocupó para desarrollar prácticas de Geología y Geoestadística sin alcanzar a tocar los temas propiamente dichos de minería.

#### <span id="page-18-1"></span>**2. Software aplicado a la minería**

Existen distintos tipos de software que se aplican en toda la cadena de valor de la industria minera. La esencia de éstos se refleja en las funciones de diseño, simulación, optimización y monitoreo. Cabe mencionar que existen software que realizan más de una función.

Actualmente existen dos tendencias en la producción y distribución de software: la orientación "libre" y de licencia.

#### <span id="page-19-0"></span>**2.1 Software de diseño**

El diseño asistido por computadora (CAD), se utiliza para desarrollar un nuevo diseño en un tiempo mínimo o la modificación rápida de otro ya existente. Permitiendo manipular dibujos y planos que serían largos y costosos de realizar. (Grupo Oceano, 2005) Es el software más utilizado en la industria minera, ya que es una de las principales herramientas de apoyo para diseñar las unidades mineras.

#### <span id="page-19-1"></span>**2.2 Software de simulación**

Una de las maneras más importantes en que las computadoras ayudan al hombre a realizar planificaciones para el futuro es la simulación. Mediante esta técnica se construye un modelo de un determinado proceso a base de relaciones matemáticas y se prueba antes de que el proceso se ponga en marcha de manera definitiva. Se puede generar en muy poco tiempo una infinidad de condiciones diferentes que pueden tener influencia en el modelo. (Grupo Oceano, 2005) Hay una infinidad de software de simulación para la industria minera, estos van desde programas de ventilación, cálculo de reservas, estabilidad de excavaciones, análisis económico, etc.

#### <span id="page-19-2"></span>**2.3 Software de optimización**

Se función radica en mejorar la relación máquina-proceso productivo, es decir, ayuda a buscar la mejor manera de realizar alguna actividad mejorando el rendimiento del proceso sin aumentar los recursos. (Santillán, 2013) Varios software de diseño y simulación cuentan con funciones de optimización respectivamente de sus áreas de aplicación; otros software de esta rama los provee fabricantes de maquinaria, por ejemplo el software ditchpat para optimización de flotas de carreo implementado por la empresa CAT.

#### <span id="page-20-0"></span>**2.4 Software de monitoreo**

Su función radica en describir el uso y funcionamiento de algún sistema, equipo o componente de este; en busca de fallas o irregularidades para informar al usuario. (Santillán, 2013) Este tipo de software los provee fabricantes de maquinaria y es utilizado principalmente en las operaciones de carguío y transporte con el fin de alargar la vida útil de los equipos y aumentar su disponibilidad, también se utiliza en plantas de beneficio.

#### <span id="page-20-1"></span>**2.5 Software de licencia**

Son aquellos programas informáticos cuya versión completa requiere de un pago para poder ser utilizados, en general el productor otorga una licencia de uso. El software de licencia posee derechos de autor *(copyright)* y los usuarios no pueden copiar, distribuir, estudiar su diseño, cambiar y mejorar el programa aun habiendo pagado por él (Pérez del Pulgar, 2016). Normalmente el software de licencia tienen una "versión de prueba", que puede ser:

- 1- Una versión del programa en la que los contenidos estén restringidos y se requiera comprar la versión completa para acceder a todas sus funciones.
- 2- Una versión similar a la completa, pero que caduca al poco tiempo por lo que ya no se puede utilizar más. Es menos segura que la anterior, pues al caducar se puede reinstalar.

Existe una gran cantidad de software de licencia que se utilizan en la industria minera, por lo que su descripción queda fuera del alcance de este trabajo. Es por ello que sólo se enlistan los software más comerciales en la siguiente tabla:

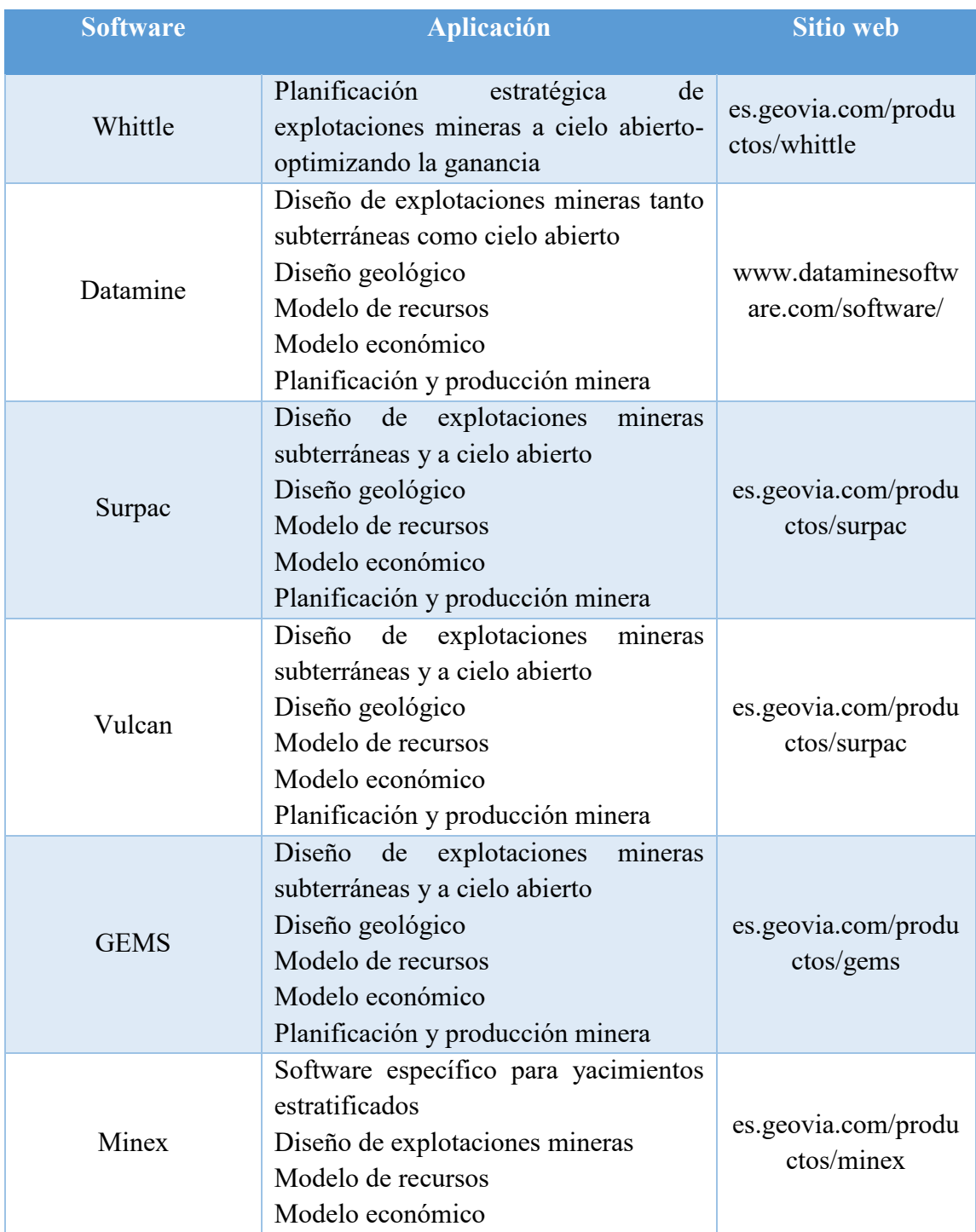

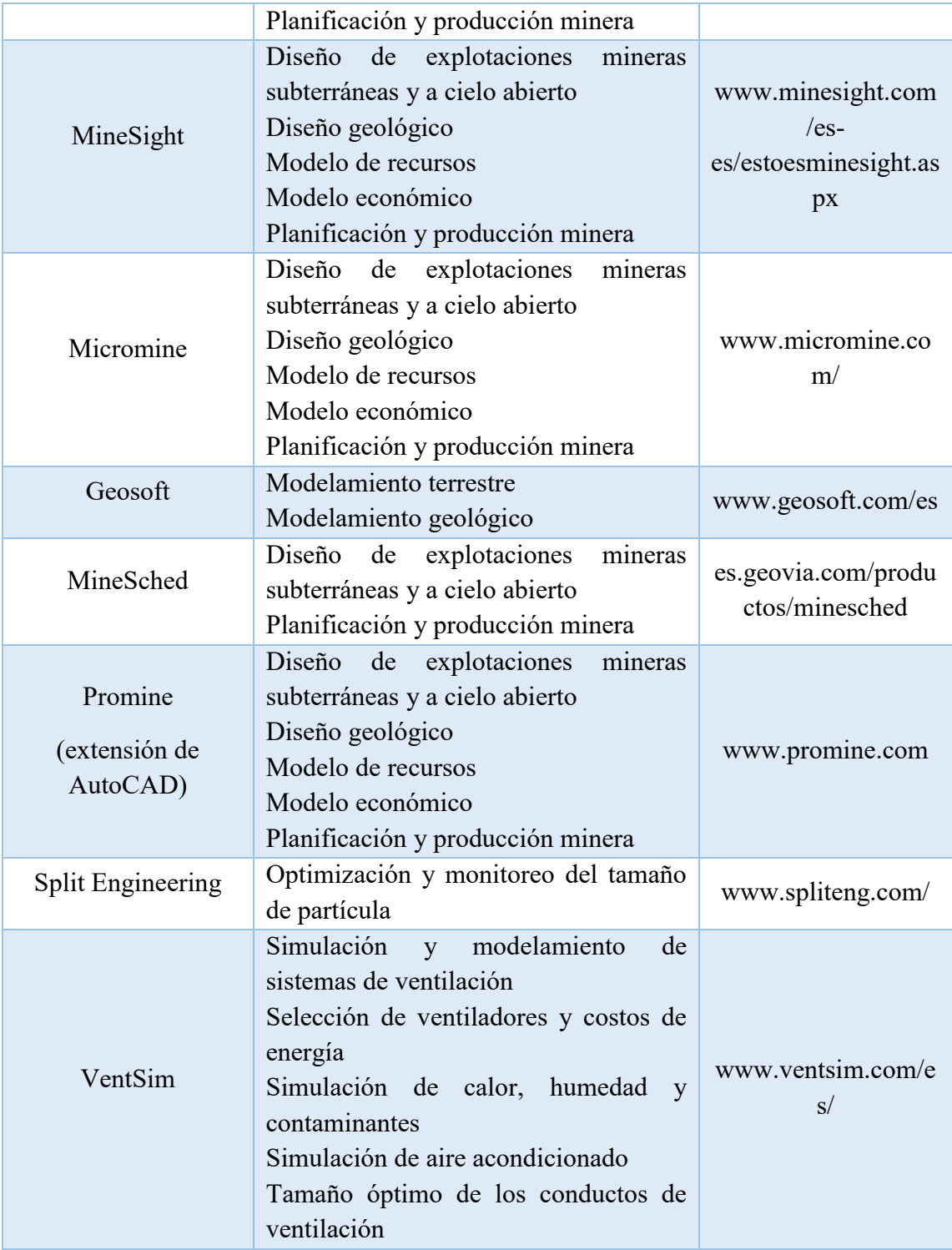

<span id="page-22-0"></span>*Tabla 1 Software Mineros de licencia*

#### <span id="page-23-0"></span>**2.6 Software libre**

Los desarrollos de software libre se caracterizan por otorga al usuario la libertad para distribuir, estudiar y modificar el producto. Frecuentemente este tipo de software puede adquirirse de manera gratuita (Santillán, 2013). Existe una gran variedad de software libre y de código abierto en el mundo. Sin embargo, en la industria minera son pocos los de licencia libre, ya que por falta de recursos u oportunidades se ha dejado de promocionar su uso y desarrollo. Una problemática de usar software libre, es que en cualquier momento pueden pasar a ser software de licencia, en todo caso sería conveniente realizar un análisis si conviene pagar por dicho software u optar por otro.

Algunos ejemplos de software libres desarrollados para la minería son los siguientes:

#### <span id="page-23-1"></span>**2.6.1 RecMin<sup>1</sup>**

 $\overline{a}$ 

RecMin, cuyo nombre deriva de las siglas en español "Recursos Mineros" (RecMin - Recursos Mineros, 2012), es un software desarrollado durante 23 años por el Dr. César Castañón Fernández, profesor titular de la Universidad de Oviedo, España, principalmente para la empresa Rio Narcea Gold Corporation pero que ha sido implementado en varias empresas y universidades del mundo.

Las principales funciones de RecMin son:

- Visualización de datos de exploración (barrenos de exploración)
- Gestión de superficies topográficas
- Interpretación del modelo geológico
- Realización del modelo de bloques
- Estimación de leyes por el método inverso de la distancia

<sup>&</sup>lt;sup>1</sup> Éste fue uno de los software analizados en el servicio social con el cual se prepararon e impartieron diversos cursos a la comunidad estudiantil de la Facultad de Ingeniería de la UNAM.

- Diseño del tajo final por el método del cono flotante
- Diseño de fases de minado de minas a cielo abierto
- Diseño de obras para la explotación de la mina
- Diseño de terreros
- Calculo de áreas y volúmenes
- Gestión del avance del minado
- Planificación de barrenos (de exploración y producción)

# **2.6.1.1 Ventajas y desventajas**

Como todo software libre, Recmin tiene ventajas y desventajas las cuales se mencionan en la siguiente tabla:

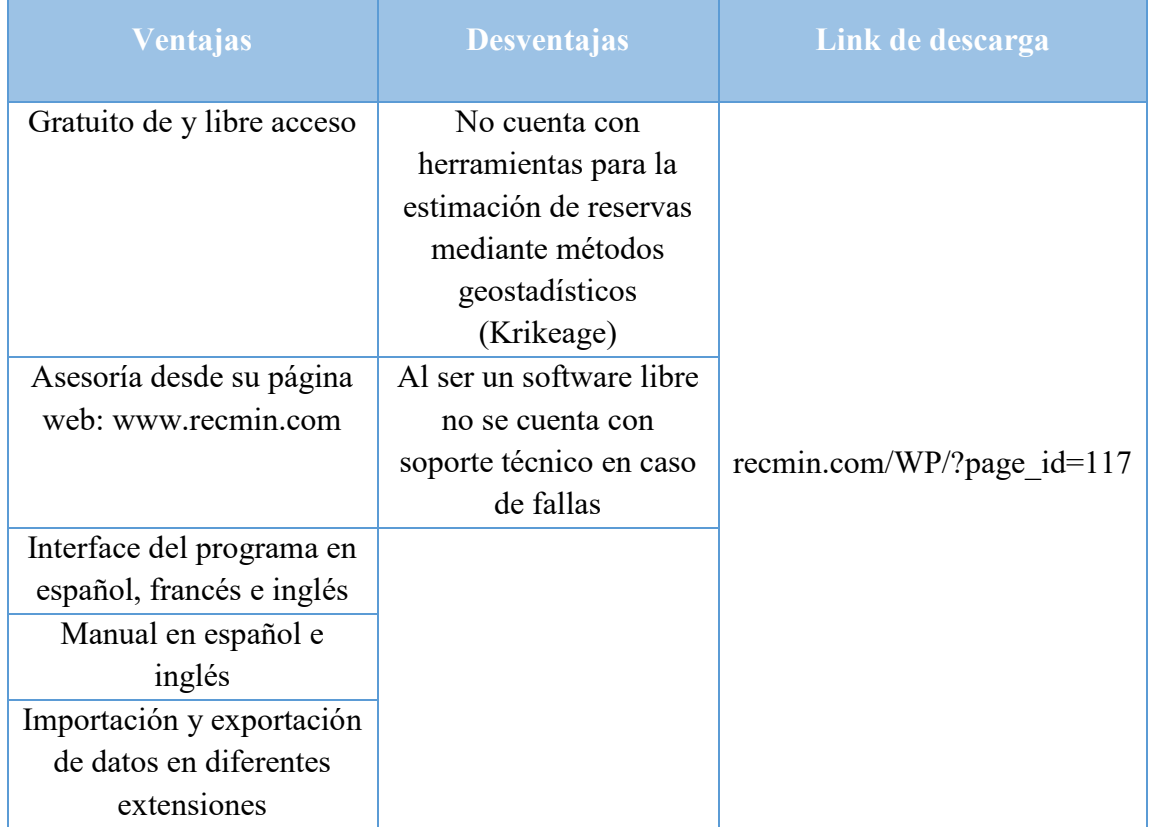

| Flexibilidad para          |
|----------------------------|
| combinarlo con otros       |
| software                   |
| En constante desarrollo de |
| mejoras                    |

*Tabla 2 Ventajas y desventajas de RecMin* 

# <span id="page-25-1"></span><span id="page-25-0"></span>**2.6.2 SGeMS**

SGeMS, que por sus siglas en inglés significa *Stanford Geostatistical Modeling Software*, es un software geoestadístico de código abierto desarrollado por Nicholas Remy, Dr. Alexander Boucher y Jianbing, todos egresados de la Universidad de Stanford (SGeMS, 2016), sus funciones principales son:

- Estudio estadístico
- Realización variogramas
- Estimación de leyes por el método de krigeage

# **2.6.2.1 Ventajas y desventajas**

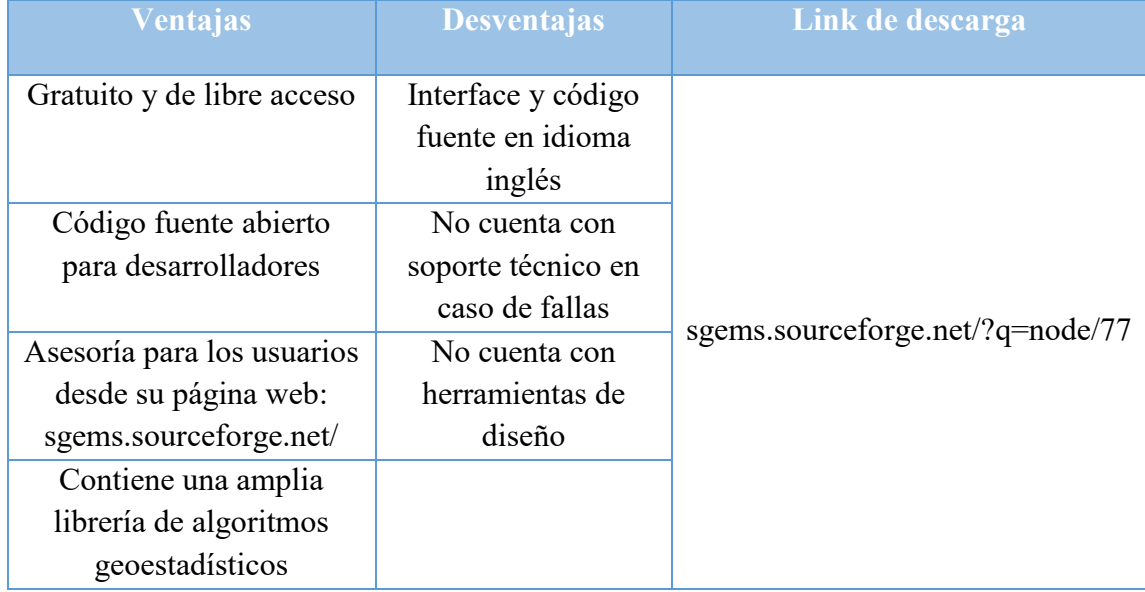

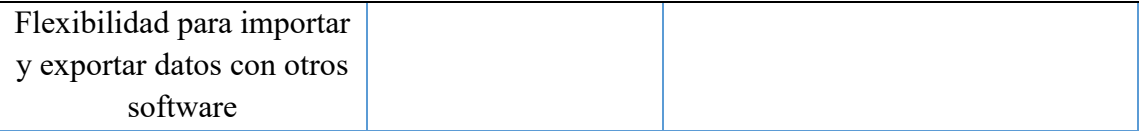

#### *Tabla 3 Ventajas y desventajas de SGeMS*

#### <span id="page-26-1"></span><span id="page-26-0"></span>**2.6.3 SimSched Pit Optimizer**

SimSched Pit Optimizer es un software desarrollado por Mining Math Associates, empresa brasileña fundada en el año 2010, a partir de la unión de profesionales independientes con experiencia en el área de la minería (Mining Math Associates, 2016).

Surgió a partir del software SGeMS, pero funciones implementadas de planificación y optimización de minado. Su modelo matemático es más realista, por considerar aspectos operacionales. SimSched busca maximizar el VPN (Valor Presente Neto) del proyecto, decidir cuáles bloques serán explotados, cuándo y cuál será el destino de cada uno a partir de un modelo de bloques importado. Es posible definir múltiples plantas de proceso, acopios de mineral (stockpiles) y terreros respetando sus respectivas capacidades. También es posible definir límites físicos o forzar la explotación en determinadas regiones. (Mining Math Associates, 2016)

Mining Math Associates desarrollo otro software, llamado SimSchec Direct Block Scheduler.

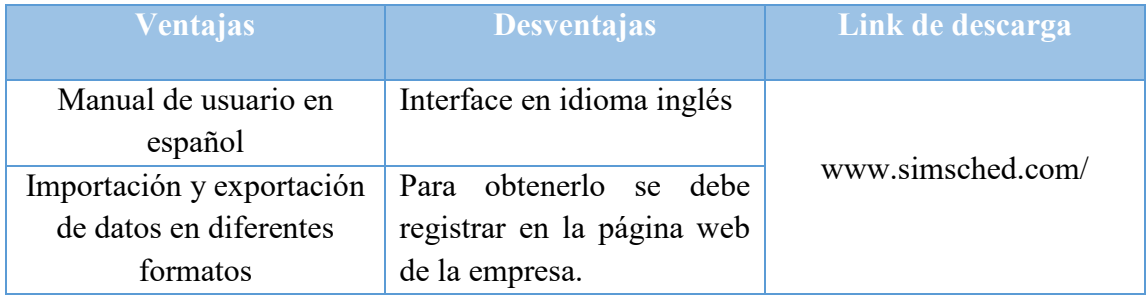

#### **2.6.3.1 Ventajas y desventajas**

| Cuenta con algoritmos de<br>optimización y<br>planificación de minado | No cuenta con<br>herramientas de diseño |
|-----------------------------------------------------------------------|-----------------------------------------|
| Soporte técnico en caso de<br>fallas                                  |                                         |

*Tabla 4 Ventajas y desventajas de SimSched Pit Optimizer* 

## <span id="page-27-2"></span><span id="page-27-0"></span>**2.6.4 Geoblock**

Geoblock es un software ruso, libre de código abierto, desarrollado por Pavel Vassiliev para el modelado de depósitos minerales, la estimación de reservas minerales, planificación minera y optimización de minas a cielo abierto. (Discover Earth Science Data and Services, 2016)

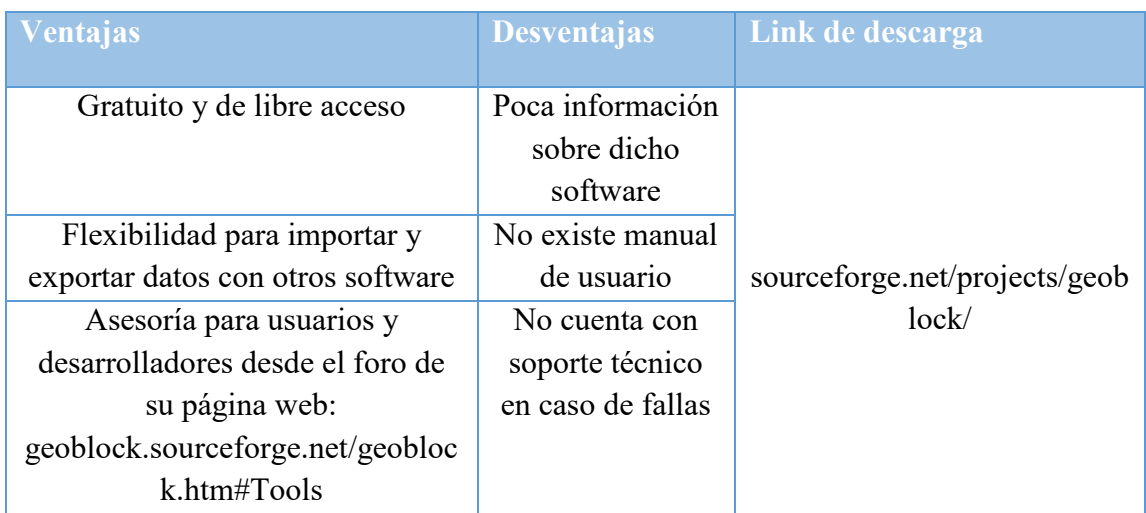

# **2.6.4.1 Ventajas y desventajas**

*Tabla 5 Ventajas y desventajas de Geoblock* 

# <span id="page-27-3"></span><span id="page-27-1"></span>**2.6.5 ALPHA-RO**

ALPHA-RO es un software geoestadístico desarrollado por el Dr. Marco Alfaro, director de la Escuela de Ingeniería de Minas de la Universidad Católica de Valparaíso.

Este Software comenzó a desarrollarse en el año 1975, en la Escuela de Minas de Madrid. Es uno de los paquetes geoestadísticos más antiguos, pues sus algoritmos datan de esa fecha y no han sufrido grandes variaciones desde aquel entonces. (Alfaro, 2016)

## **2.6.5.1 Ventajas y desventajas**

| Ventajas                                                                   | <b>Desventajas</b>                                 | Link de descarga              |
|----------------------------------------------------------------------------|----------------------------------------------------|-------------------------------|
| Gratuito y de libre acceso                                                 | No cuenta con<br>herramientas de diseño            |                               |
| Código fuente abierto para<br>desarrolladores                              | No cuenta con soporte<br>técnico en caso de fallas |                               |
| Asesoría para los usuarios<br>desde su página web:<br>www.malfaro.com/#top |                                                    | www.malfaro.com/#alfasoftware |
| Interface del programa en<br>español                                       |                                                    |                               |
| Tutorial en español                                                        |                                                    |                               |

*Tabla 6 Ventajas y desventajas de ALPHA-RO*

# <span id="page-28-1"></span><span id="page-28-0"></span>**2.6.6 GSLIB**

GSLIB, siglas que en inglés significan *Geostatistical Software Library,* es un software geoestadístico de código abierto desarrollado por Clayton V. Deutsch y André G. Journel, profesores de la Universidad de Stanford. (GSLIB, 2016)

# **2.6.6.1 Ventajas y desventajas**

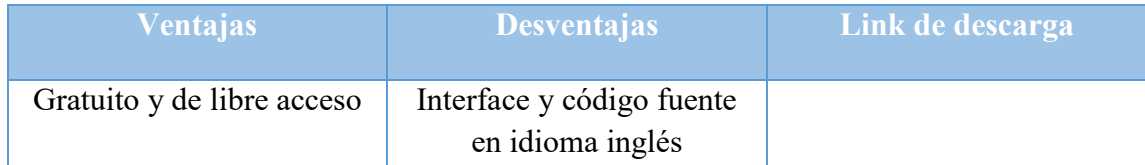

| Código fuente abierto para | El manual de usuario tiene |
|----------------------------|----------------------------|
| desarrolladores            | un costo                   |
| Posee una amplia librería  |                            |
| de funciones               |                            |
| geoestadísticas            |                            |

*Tabla 7 Ventajas y desventajas de GSLIB* 

# <span id="page-29-2"></span><span id="page-29-0"></span>**2.6.7 CSMine**

CS MINE fue desarrollado por William A. Hustrulid y Mark Kuchta con el propósito de ilustrar su libro *Open pit mine planning and design*, utilizando los principios de planeación y diseño de minas a cielo abierto en ejemplos prácticos reales. Este software contiene ocho ejemplos reales de minas metálicas de los Estados Unidos de América con los que se puede practicar.

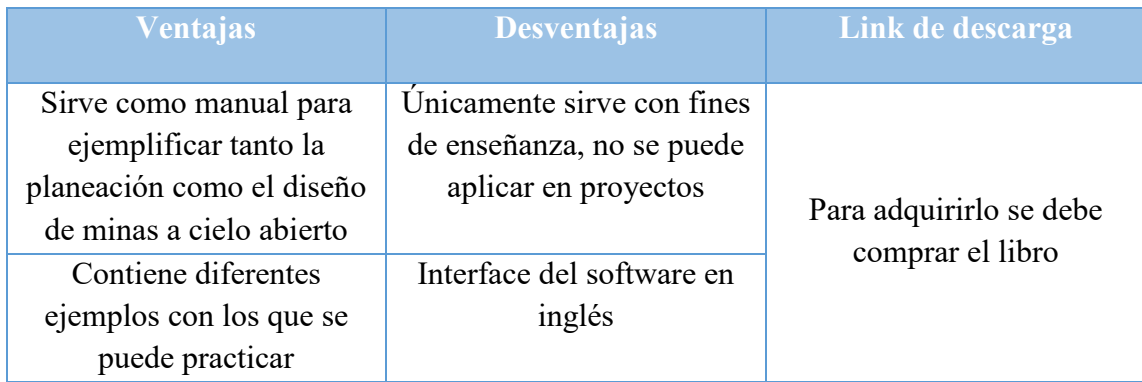

# **2.6.7.1 Ventajas y desventajas**

*Tabla 8 Ventajas y desventajas de CSMine* 

# <span id="page-29-3"></span><span id="page-29-1"></span>**2.6.8 MicroMODEL**

Software para el modelado geológico y la planeación de la mina, fue desarrollado por un grupo de expertos en modelado y planeación de minas de la empresa RKM *mining* software. La versión académica viene en el libro *Open pit mine planning and design*. Contiene seis proyectos reales con los que se puede practicar.

**2.6.8.1 Ventajas y desventajas** 

| <b>Ventajas</b>                                                                                    | <b>Desventajas</b>                                                       | Link de descarga                            |
|----------------------------------------------------------------------------------------------------|--------------------------------------------------------------------------|---------------------------------------------|
| Contiene diferentes ejemplos<br>con los que se puede practicar                                     | Sólo sirve con fines de<br>enseñanza, no se puede<br>aplicar a proyectos |                                             |
| La versión profesional se<br>puede comprar la desde su<br>página web:<br>www.rkmminingsoftware.com | Interface del software en<br>inglés                                      | Para adquirirlo se debe<br>comprar el libro |

*Tabla 9 Ventajas y desventajas de MicroMODEL* 

# <span id="page-30-1"></span><span id="page-30-0"></span>**2.7 Versiones estudiantiles de software comercial**

Las grandes compañías de software, con el fin de apoyar la docencia, promocionar o dar a conocer sus productos, ofrecen versiones estudiantiles de sus productos. Una versión estudiantil es aquella destinada a la enseñanza y el aprendizaje autónomo y que, además, permite el desarrollo de ciertas habilidades cognitivas. Estas versiones tienen funciones limitadas en comparación con las profesionales equivalentes, no obstante, sirven para aprender, practicar el funcionamiento del software y aplicar los conocimientos adquiridos en clase. En ocasiones para obtener estas versiones el estudiante debe registrarse en la página de la compañía para recibir una licencia de versión estudiantil.

En la siguiente tabla se muestran las compañías que ofrecen licencias estudiantiles:

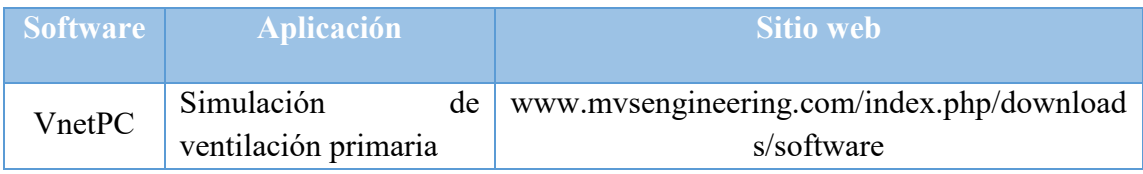

|         | Cálculo de ventilador  |                                            |  |
|---------|------------------------|--------------------------------------------|--|
|         | primario y secundario  |                                            |  |
| Ductsim | Simulación<br>de       | www.mvsengineering.com/index.php/download  |  |
|         | ventilación secundaria | s/software                                 |  |
| Climsim | Simulación de<br>aire  | www.mvsengineering.com/index.php/download  |  |
|         | acondicionado en un    | s/software                                 |  |
|         | ambiente subterráneo   |                                            |  |
| Ventsim | Simulación<br>de       | www.ventsim.com/es/productos/ventsim-lite/ |  |
|         | ventilación primaria   |                                            |  |
| AutoCAD | Gestión de<br>datos    |                                            |  |
|         | topográficos           |                                            |  |
|         | Diseño<br>de           | www.autodesk.mx/education/free-            |  |
|         | explotaciones mineras  | software/autocad                           |  |
|         | subterráneas y a cielo |                                            |  |
|         | abierto                |                                            |  |

*Tabla 10 Compañías que ofrecen versiones estudiantiles* 

# <span id="page-31-1"></span><span id="page-31-0"></span>**3. Desarrollo de actividades**

El trabajo del servicio social se desarrolló en un periodo de diez meses, comprendido del 11 de marzo de 2014 al 11 de marzo de 2015, en el cual se acumularon un total de 480 horas. Como se mencionó en las dos etapas anteriores del servicio social se trabajó con los software Datamine y Surpac, respectivamente. Al inicio del servicio social todavía se contaba con la licencia vigente de Surpac, por lo que se tenía planeado darle continuidad al proyecto de enseñanza de dicho software; no obstante, las licencias vencieron un mes después de iniciar.

Ante la dificultad para renovar las licencias, y para no detener el proyecto, se tomó la decisión de dar un giro hacia el software libre y educativo. A continuación se describen las principales actividades realizadas.

## <span id="page-32-0"></span>**3.1 Elaboración del manual del software CSMine**

Se desarrolló un manual con el objetivo de que cualquier estudiante pudiera trabajar con dicho software de manera autodidacta; éste explica paso a paso el desarrollo de un proyecto con CSMine. El temario del manual es el siguiente:

- $\bullet$  Instalación de CSMine
- Importación de barrenos
- Visualización de barrenos
- Compositos de barrenos
- Creación de un modelo de bloques
- Limite final del tajo

# <span id="page-32-1"></span>**3.2 Elaboración de material didáctico**

A diferencia de las etapas anteriores, se optó por impartir los cursos de manera oral.

Para ello se elaboró material didáctico que sirviera de apoyo para impartir los cursos, el cual constó de dos presentaciones en Power Point.

# <span id="page-32-2"></span>**3.2.1 Modelo de bloques**

En la presentación de tratan los siguientes temas:

- ¿Qué es un modelo de bloques?
- ¿Para qué sirve?
- Tamaño de los bloques
- Ubicación
- Relación entre modelo de bloques y los barrenos de exploración
- Relación del modelo de bloques con la interpretación geológica
- Leyes de los bloques
- Valores de los bloques por el método inverso de la distancia
- Elipsoide de búsqueda
- Algoritmos para determinar los límites del tajo
- Selección de los bloques explotables

#### <span id="page-33-0"></span>**3.2.2 Obras de acceso y diseño de rampas en minas subterráneas**

En la presentación se abordan los siguientes temas:

- Clasificación de obras
- Criterios de diseño
- Rampas
- Tipos de rampas
- Ejemplo de diseño de una rampa de método combinado a buzamiento de veta

Con el apoyo de estas presentaciones se brindaron pláticas a alumnos de diferentes asignaturas, así como el curso de RecMin y SGeMS.

#### <span id="page-33-1"></span>**3.3 Pláticas para alumnos**

Se impartieron pláticas en las siguientes asignaturas (conforme al plan de estudios 2006 de la carrera de Ingeniería de Minas y Metalurgia):

#### <span id="page-33-2"></span>**3.3.1 Fundamentos para la explotación de minas**

La plática se basó en el uso y la importancia de tecnologías informáticas en la minería, se mencionaron los principales software mineros comerciales así como los libres disponibles.

De igual forma, se mostró el diseño de una mina subterránea y superficial desarrollado en RecMin, a fin de que los alumnos comprendieran y apreciaran el diseño de una mina, pues los esquemas de los libros son en 2D.

#### <span id="page-34-0"></span>**3.3.2 Prospección minera**

Se abordaron temas referentes a los sistemas de exploración, haciendo énfasis en el método de barrenación, y cómo a partir de los testigos obtenidos por este método se crea una base de datos que será de ayuda para la interpretación geológica del yacimiento. También se mostró la información que debe tener una base de datos de exploración y cómo influye está en la cadena de valor de un proyecto minero.

#### <span id="page-34-1"></span>**3.3.3 Explotación de Minas a Cielo Abierto**

Se desarrolló en ejercicio con el software CSMINE.

#### <span id="page-34-2"></span>**3.4 Impartición del curso orientado a la minería con RecMin y SGeMS**

Después de haber investigado los software libres disponibles, se impartió un curso a los alumnos.

De los software investigados se decidió trabajar con RecMin y SGeMS, por las siguientes razones:

- Existe mucha información sobre ellos
- Se complementan uno al otro
- Ambos son flexibles para importar y exportar archivos

A continuación se señalan algunas particularidades de dichos software:

### <span id="page-34-3"></span>**3.4.1 Recmin (Recursos Mineros, 2012)**

El programa RecMin está compuesto por 5 módulos de aplicación:

- Módulo de yacimientos = RMYac.exe
- Módulo de edición = RMEdit.exe
- Módulo de dibujo = RMDraw.exe
- Módulo  $3D = RM3D$ .exe

Módulo de seguridad = RMSeg.exe

A continuación se describe brevemente cada uno de ellos con base en el manual de usuario.

### **3.4.1.1 Módulo de yacimientos**

Al ejecutar RecMin lo primero que aparece es el módulo de yacimientos, en la parte superior de la ventana se encuentra el menú principal en el cual se puede:

- Crear un nuevo proyecto
- Importación de datos de barrenos de exploración (datos del barreno (nombre, coordenadas, dirección, profundidad, inclinación), leyes, litología, RQD (o algún otro sistema de clasificación geotécnica))
- Importar archivos DXF
- Importar líneas, superficies y puntos en formato txt
- Importar datos de otros software mineros (modelo de bloques, modelo de mina)
- Dar permisos y restricciones de edición a otros usuarios que participen en el proyecto
- Crear leyendas para los diferentes elementos muestreados en los barrenos de exploración
- Crear un modelo de bloques
- Generar compositos y marcar limites conforme al campo de estudio
- Exportar datos (compositos, modelo de bloques, superficies, líneas) en distintos formatos
Estimar las leyes de los bloques mediante el algoritmo del inverso de la distancia, utilizando información de la anisotropía obtenida de los variogramas (elipsoide de búsqueda).

En la parte derecha de la venta se localiza el acceso a los demás módulos. En la parte central de la ventana se puede visualizar los proyectos creados en RecMin. En la siguiente figura se aprecia la pantalla del módulo de yacimientos.

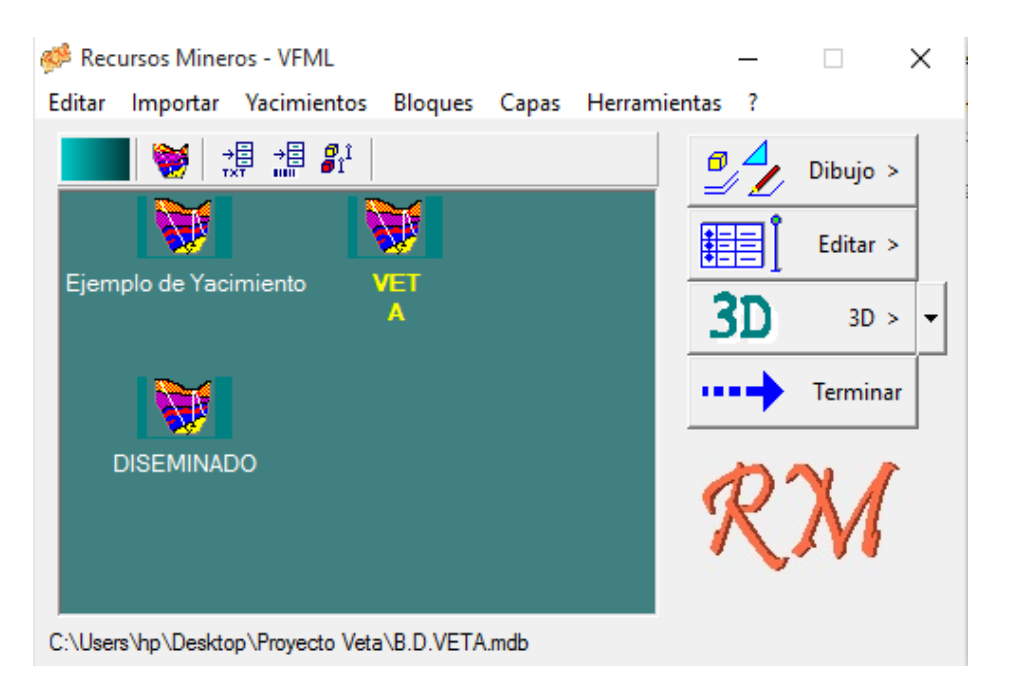

*Ilustración 3 Pantalla del módulo de Yacimientos* 

## **3.4.1.2 Módulo de edición**

En este módulo se pueden borrar, añadir, ver y modificar la base de datos de los barrenos. Por ejemplo si se desea cambiar la ley de algún elemento, muestreado en un barreno, desde este módulo se puede realizar. En la siguiente imagen se muestra la pantalla del módulo de edición en donde se observan dos ventanas, la ventana del lado derecho muestra un histograma del comportamiento de las leyes de los elementos muestreados a lo largo de un barreno seleccionado, la ventana del lado izquierdo muestra una lista de barrenos.

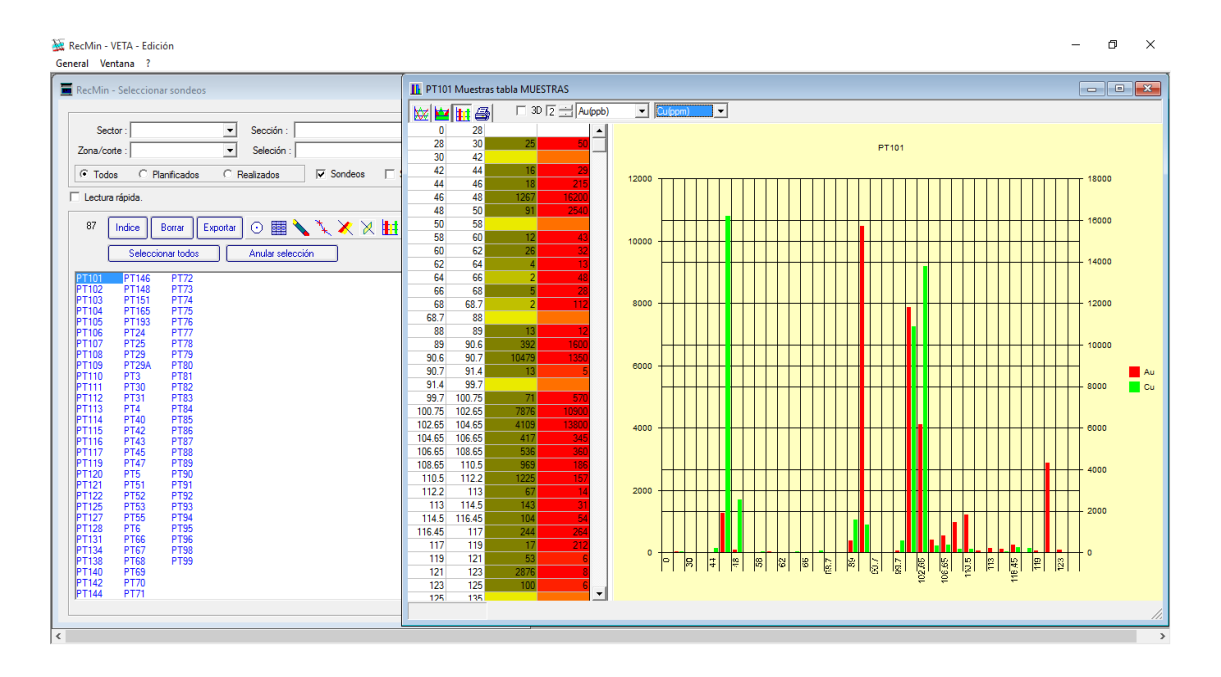

*Ilustración 4 Pantalla del módulo de Edición* 

# **3.4.1.3 Módulo de dibujo**

Este es el módulo principal de trabajo en cuanto a diseño. En la parte superior se localiza el menú de herramientas referentes a la pantalla de trabajo, donde se puede realizar:

- Cambiar el plano de visualización
- Ver gráficamente toda la información relativa a un yacimiento: barrenos, superficies, bloques, líneas, notas, etc
- Activar y desactivar los elementos que se quieran ver
- Imprimir vistas
- Hacer secciones en cualquier dirección
- Representaciones gráficas tridimensionales
- Generar archivos DXF
- Calcular volúmenes de sólidos, entre superficies, de bloques, etc.
- Diseñar obras subterráneas
- Diseño del tajo
- Realizar el modelo geológico
- Calcular áreas de superficies
- Generar hasta cuatro ventanas de visualización

En la parte izquierda de la venta se encuentra el menú de herramientas básicas, conforme se abran diferentes archivos (bloques, superficies, líneas, barrenos, etc.) aparecerán más icónicos de herramientas. En este menú se puede realizar:

- Activar y desactivar atributos de los diferentes archivos
- Abrir y guardar archivos
- Modificar los atributos de los archivos
- Eliminar archivos

En la siguiente imagen se pude apreciar el módulo de dibujo, en donde se trabaja en dos ventanas de visualización, al lado izquierdo se muestra el yacimiento y las curvas de nivel en una vista de planta mientras que en la ventana derecha se observa una vista de perfil donde con los barrenos de exploración activados logrando visualizar las leyes de a lo largo de estos.

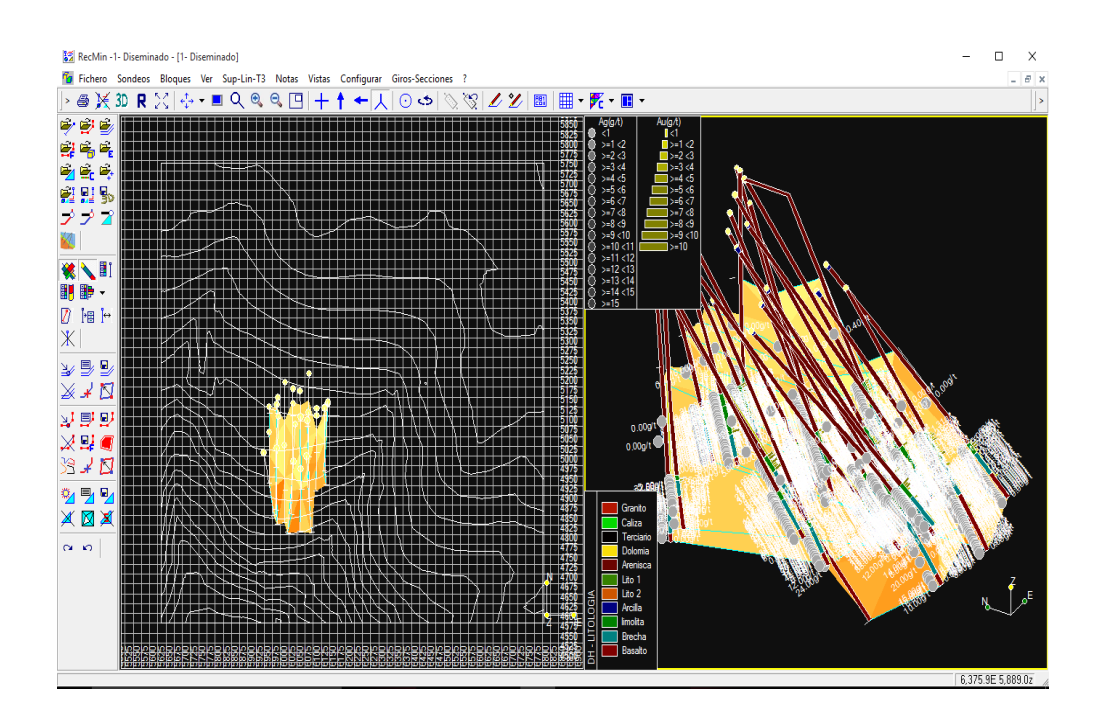

*Ilustración 5 Pantalla del módulo de Dibujo* 

# **3.4.1.4 Módulo de 3D**

Permite ver los objetos que se han seleccionado en una vista tridimensional, en la cual se puede, mediante movimientos de ratón, girar, acercar – alejar (zoom), cambiar la iluminación, hacer transparencias, volar sobre los objetos, etc. Se puede acceder a dicho modulo desde el módulo de dibujo pudiendo visualizar el archivo que se esté editando.

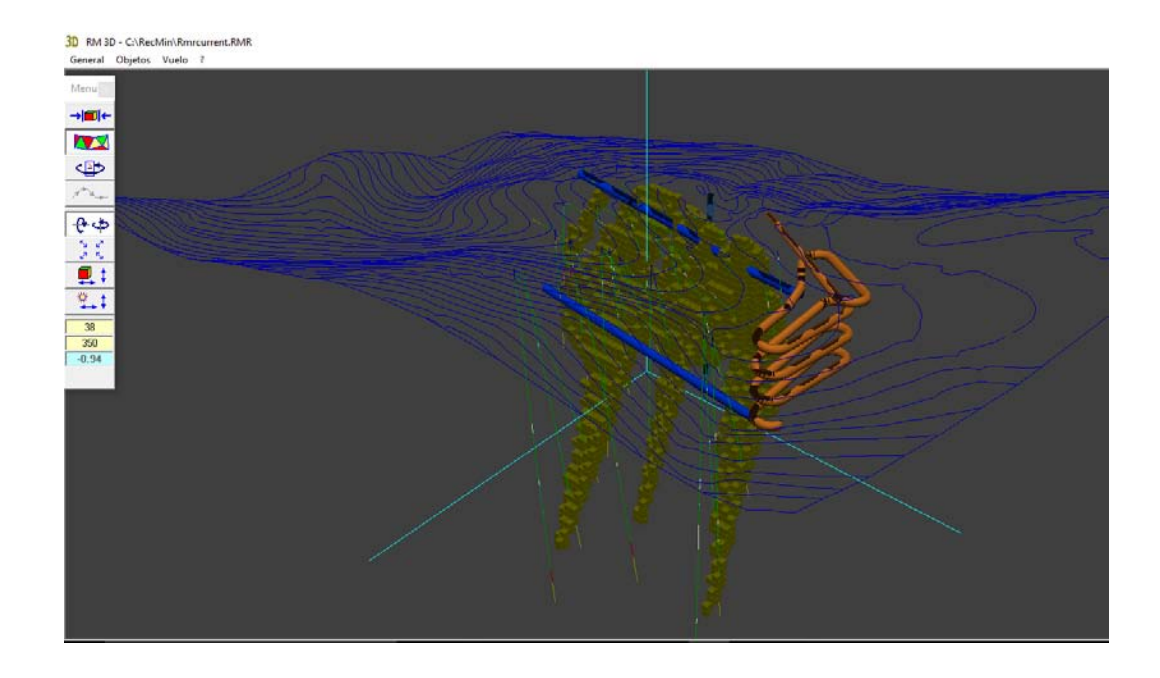

*Ilustración 6 Pantalla del módulo 3D* 

## **3.4.2 SGeMS (SGeMS, 2016)**

Está dividido en tres módulos principales que son los siguientes:

- Módulo de algoritmo
- Módulo de visualización
- Módulo de comandos o instrucciones

#### **3.4.2.1 Módulo algoritmo**

En este módulo, el usuario selecciona la herramienta geoestadística que va utilizar e introduce los parámetros requeridos. La parte superior muestra una lista de algoritmos disponibles. Cuando un algoritmo de la lista se selecciona, un formulario que contiene los parámetros de entra correspondientes aparece debajo de la lista de herramientas. Este módulo sólo tiene un carácter de selección por lo que no se dispone de una ejemplo especifico de aplicación. En la figura 7 se muestra un ejemplo.

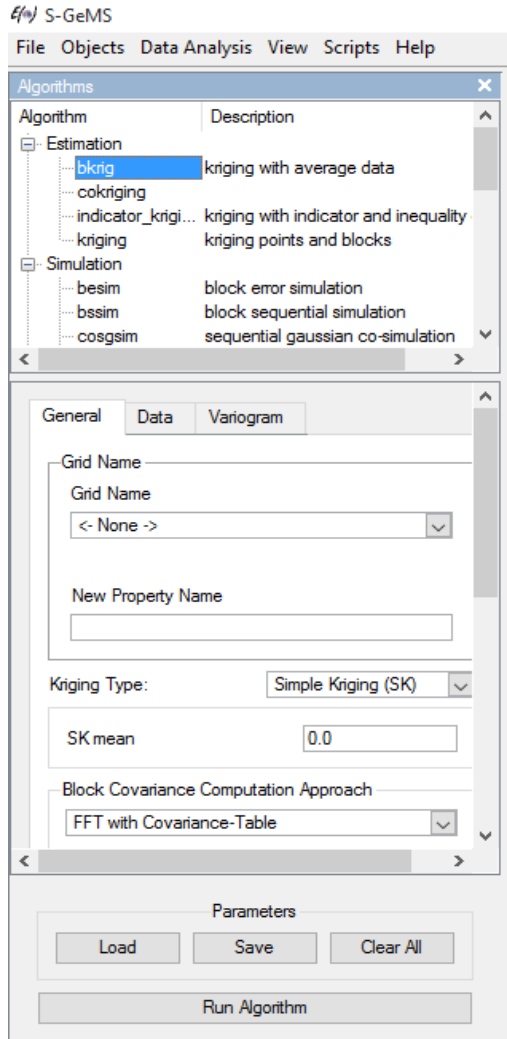

*Ilustración 7 Módulo Algoritmo* 

## **3.4.2.2 Módulo de comandos o instrucciones**

Es el espacio destinado para que el usuario proporcione órdenes o instrucciones al software mediante comandos, además de mostrar el historial de comandos ejecutados. Generalmente se utiliza en niveles de programación avanzados por lo que un usuario de nivel principiante o intermedio puede prescindir de él, recurriendo a los menús.

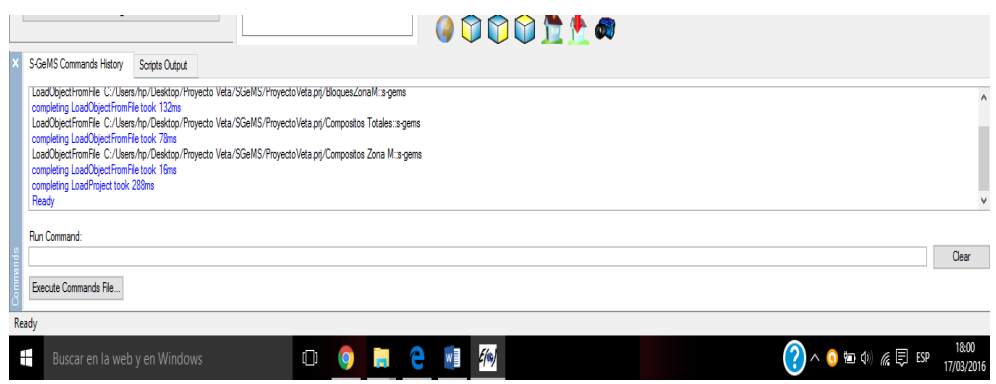

*Ilustración 8 Modulo de comandos o instrucciones* 

# **3.4.2.3 Módulo de visualización**

En este módulo es posible observar datos con los cuales se está trabajando, tales como: compositos, bloques, histogramas, etc. También es posible agregar atributos a los datos visualizados.

# *Ilustración 9 Modulo de visualización*

# **3.4.3 Estructura del curso**

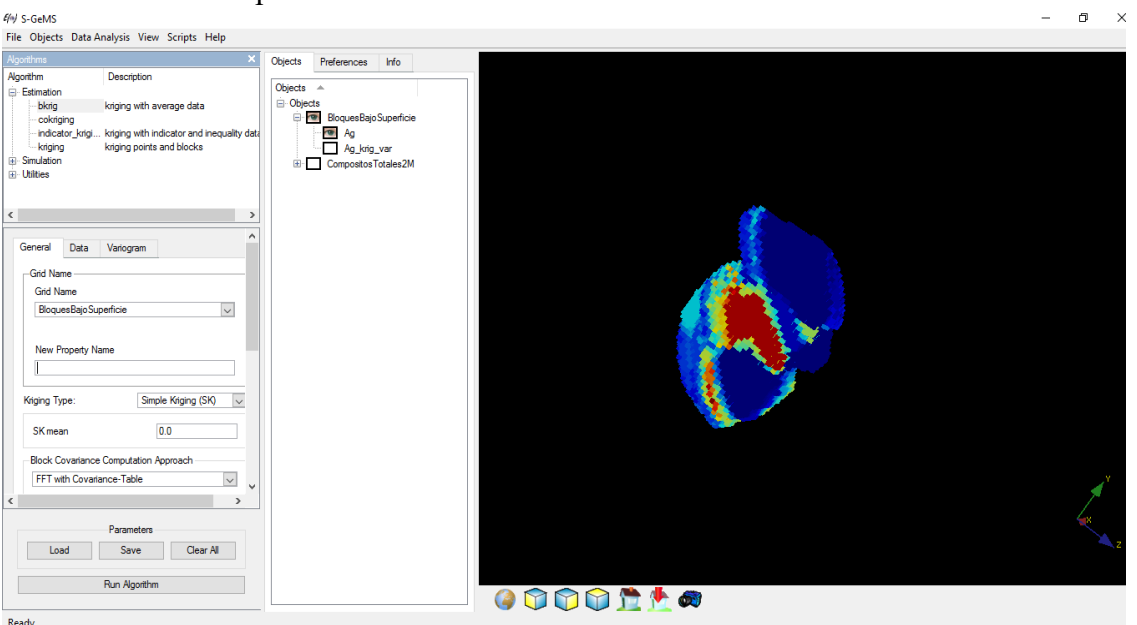

Se decidió impartir dos módulos del curso: uno enfocado a minería a cielo abierto,

otro a minería subterránea. Se trabajó con dos bases de datos de barrenos de exploración, una se descargó desde la página de RecMin, una base de datos de una veta; la otra es una base de datos de un cuerpo diseminado de cobre que venía de ejemplo con el software DataMine. Ambas bases son ejemplos que proporcionan los desarrolladores de los software para poder aprender a utilizarlos.

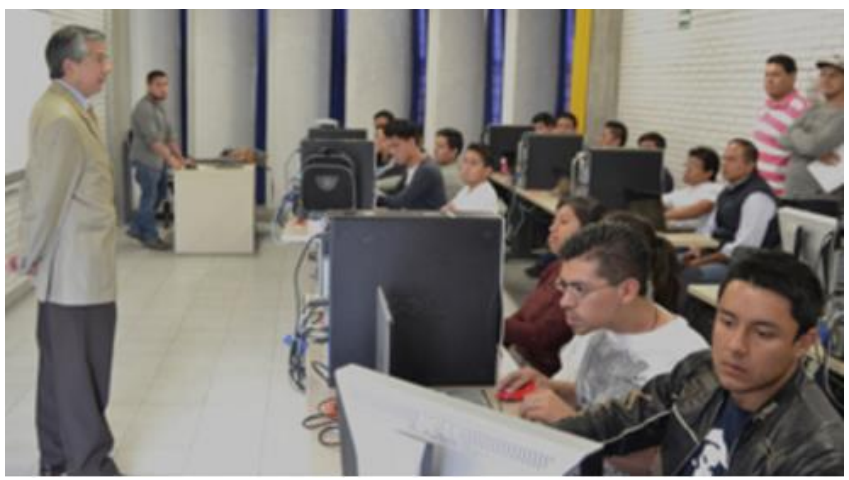

*Ilustración 10 Inauguración del curso* 

En el desarrollo del curso se abordaron los siguientes temas:

Importación de una base de datos de barrenos y topografía

A partir de la información de los barrenos de exploración, organizada en una base de

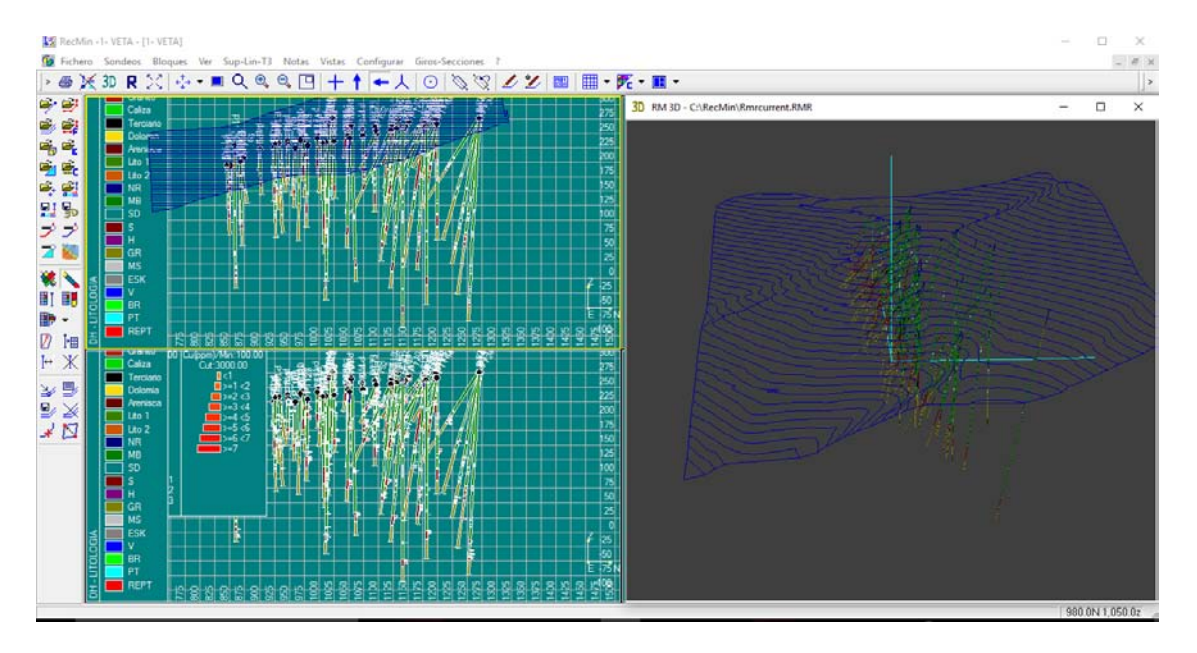

datos, se importa a RecMin.

*Ilustración 11 Visualización de barrenos de exploración y topografía del proyecto veta* 

Modelado geológico

A partir de la información importada de los barrenos se procedió a realizar el modelado del yacimiento mediante secciones.

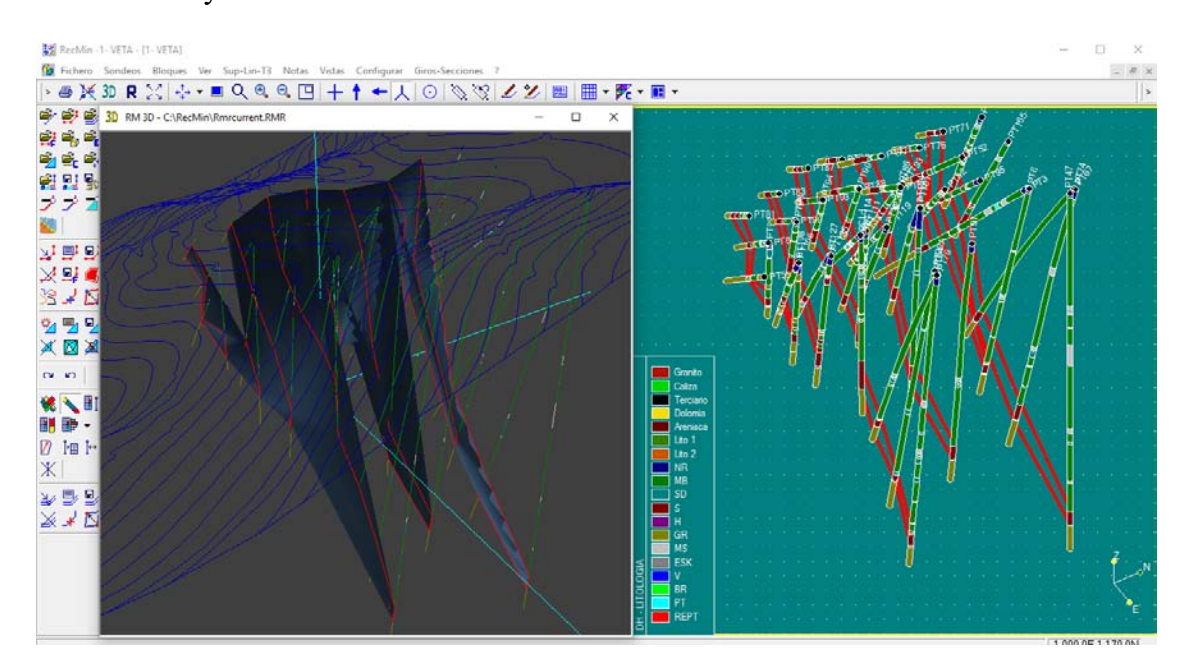

*Ilustración 12 Modela del proyecto veta* 

Cálculo de volumen de un yacimiento

Una vez modelado el yacimiento se calculó el volumen de este, mediante secciones

pudiendo controlar la longitud del paso de la sección para una estimación mejor.

| 1 - T3 - de Seccion 1 y Seccion 2        |                                   |                  |                      |                        |  |
|------------------------------------------|-----------------------------------|------------------|----------------------|------------------------|--|
| Paso entre secciones :                   | Secciones :<br>5<br>$C$ NF        | CZN              | G ZE                 | 248,348.00             |  |
| C Método matemático<br>C Método circular |                                   |                  | C Método meior T3    |                        |  |
| Coordenadas Este :                       |                                   |                  |                      |                        |  |
|                                          | Minimo = 912.83. Máximo = 1056.76 |                  |                      |                        |  |
| Coordenadas Norte :                      |                                   |                  |                      |                        |  |
|                                          | Mínimo = 938.02, Máximo = 1140.7  |                  |                      |                        |  |
| Coordenadas Z :                          |                                   |                  |                      |                        |  |
|                                          | Minimo = -61.43, Máximo = 261.61  |                  |                      |                        |  |
| Sección                                  | Area                              | Paso             | parcial              | Total                  |  |
| 938.02                                   | 0.00                              |                  |                      |                        |  |
| 943.02                                   | 128.89                            | 5.00             | 322.22               | 322.22                 |  |
| 948.02                                   | 544.69                            | 5.00             | 1.683.95             | 2,006.17               |  |
| 953.02                                   | 174.79                            | 5.00             | 1,798.70             | 3,804.87               |  |
| 958.02                                   | 146.52                            | $5 - 00$         | 803.27               | 4,608.14               |  |
| 963.02                                   | 323.16                            | 5.00             | 1,174.20             | 5,782.34               |  |
| 968.02                                   | 629.63                            | 5.00             | 2.381.98             | 8.164.32               |  |
| 973.02                                   | 1,080.47                          | 5.00             | 4,275.25             | 12, 439.57             |  |
| 978.02<br>983.02                         | 1,354.84<br>1,448.95              | $5 - 00$<br>5.00 | 6,088.27<br>7,009.47 | 18,527.84<br>25,537.31 |  |
| 988.02                                   | 1,628.51                          | 5.00             | 7.693.65             | 33,230.96              |  |
| 993.02                                   | 1,886.08                          | $5 - 00$         | 8,786.47             | 42, 017.43             |  |
| 998.02                                   | 2,204.69                          | 5.00             | 10,226.92            | 52.244.35              |  |
| 1,003.02                                 | 2,263.75                          | 5.00             | 11, 171.10           | 63, 415.45             |  |
| 1,008.02                                 | 2,340.47                          | 5.00             | 11,510.55            | 74,926.00              |  |
| 1,013.02                                 | 1,923.17                          | 5.00             | 10,659.10            | 85,585.10              |  |
| 1,018.02                                 | 826.75                            | 5.00             | 6,874.80             | 92, 459.90             |  |
| 1,023.02                                 | 961.74                            | 5.00             | 4.471.22             | 96, 931.12             |  |
| 1,028.02                                 | 950.03                            | $5 - 00$         | 4,779.43             | 101,710.50             |  |
| 1,033.02                                 | 1,019.16                          | 5.00             | 4,922.98             | 106, 633.50            |  |
| 1,038.02                                 | 1,321.87                          | 5.00             | 5.852.57             | 112, 486.10            |  |
| 1,043.02                                 | 2,021.23                          | 5.00             | 8,357.75             | 120,843.80             |  |
| 1,048.02                                 | 2,495.76                          | 5.00             | 11,292.47            | 132, 136.30            |  |
| 1,053.02                                 | 2,522.76                          | 5.00             | 12,546.30            | 144,682.60             |  |
| 1,058.02                                 | 1,995.88                          | 5.00             | 11,296.60            | 155, 979.20            |  |
| 1,063.02                                 | 1,669.88                          | $5 - 00$         | 9,164.40             | 165, 143.60            |  |
| 1,068.02                                 | 871.17                            | 5.00             | 6,352.62             | 171, 496.20            |  |
| 1,073.02                                 | 909.09                            | 5.00             | 4.450.65             | 175, 946.90            |  |
| 1,078.02                                 | 908.35                            | 5.00             | 4,543.60             | 180, 490.50            |  |
| 1,083.02                                 | 895.62                            | $5 - 00$         | 4,509.92             | 185,000.40             |  |
| 1,088.02                                 | 1,142.28                          | 5.00             | 5,094.75             | 190,095.20             |  |
|                                          |                                   |                  |                      |                        |  |
|                                          |                                   |                  | Calcular volumen     | Cerrar                 |  |
|                                          |                                   |                  |                      |                        |  |

*Ilustración 13 Calculo de volumen de la veta* 

Identificación de valores atípicos

Se identificación valores atípicos de las muestras de los barrenos de exploración, esto

con el fin de no sobre estimar el valor del yacimiento.

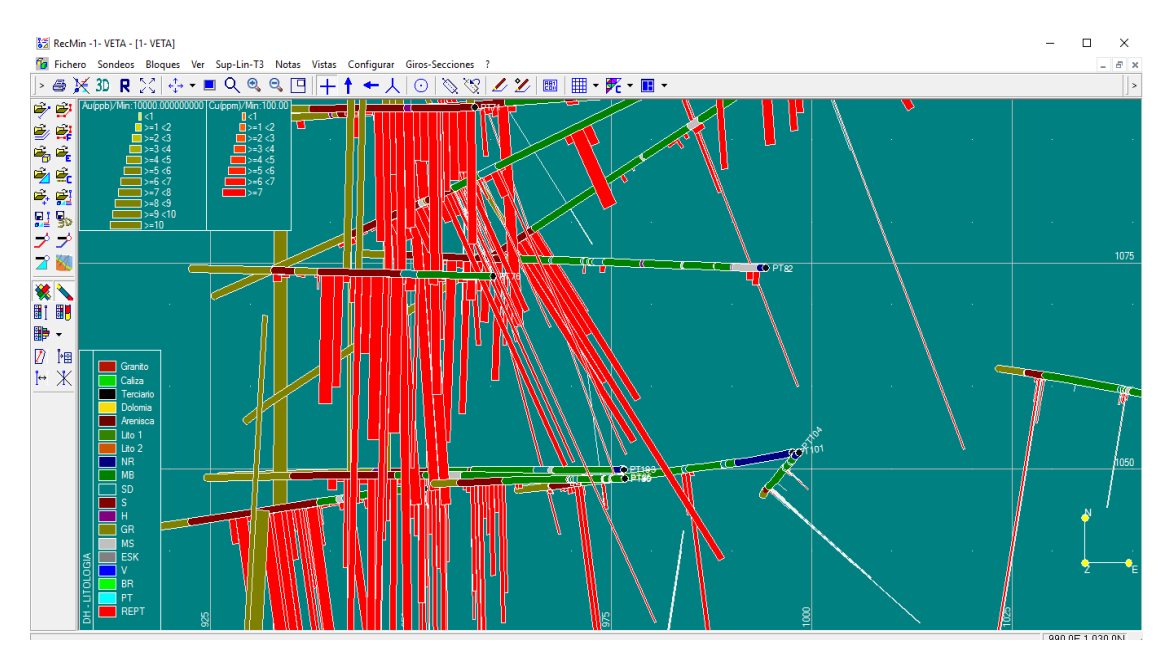

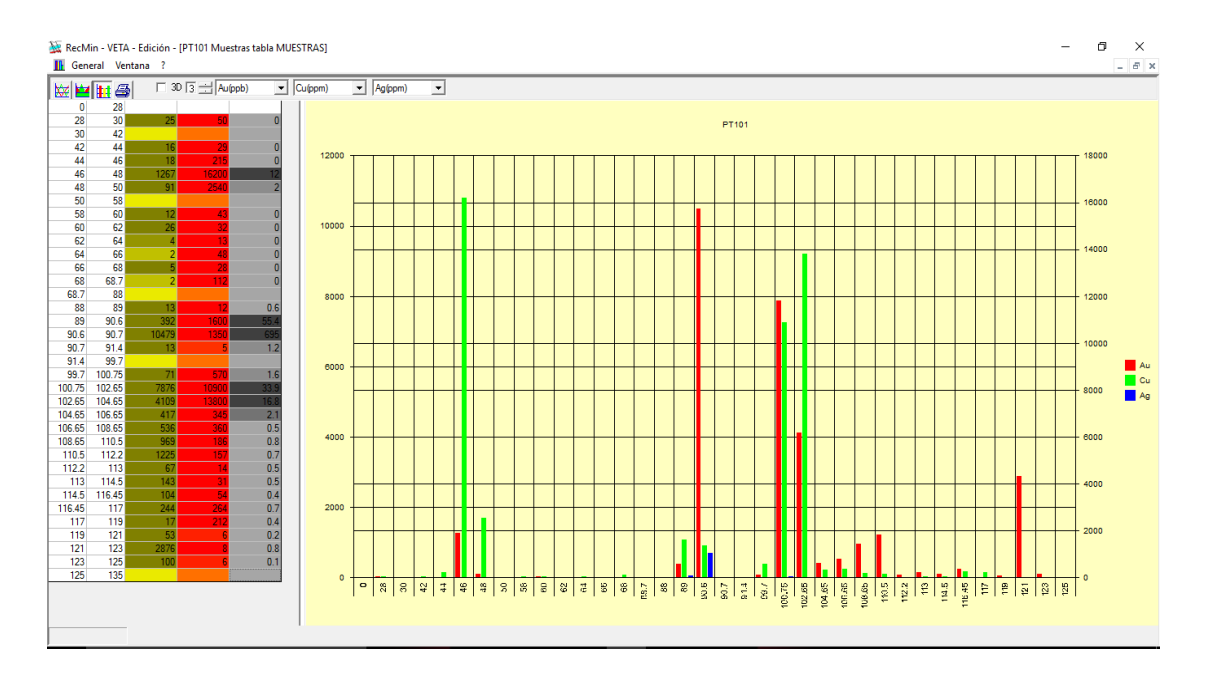

*Ilustración 14 Identificación de valores atípicos de las muestras de los barrenos* 

Creación de compositos

Se crearon compositos a cada 2 metros, esto con el fin de trabajar con el mismo soporte para el estudio estadístico y geoestadístico. Los compositos se crearon en RecMin para exportarlos a SGeMS.

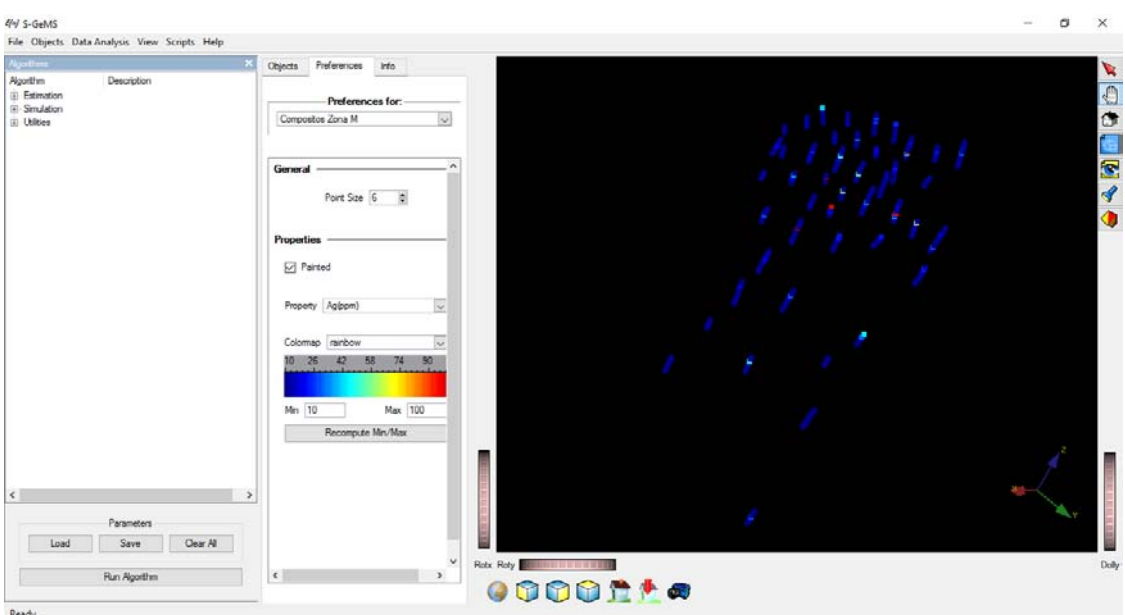

*Ilustración 15 Visualización de compositos en SGeMS* 

Estudio estadístico de compositos

Se realizó el estudio estadístico de los compositos en SGeMS, se realizaron histogramas, correlación de elementos, QQ/PP.

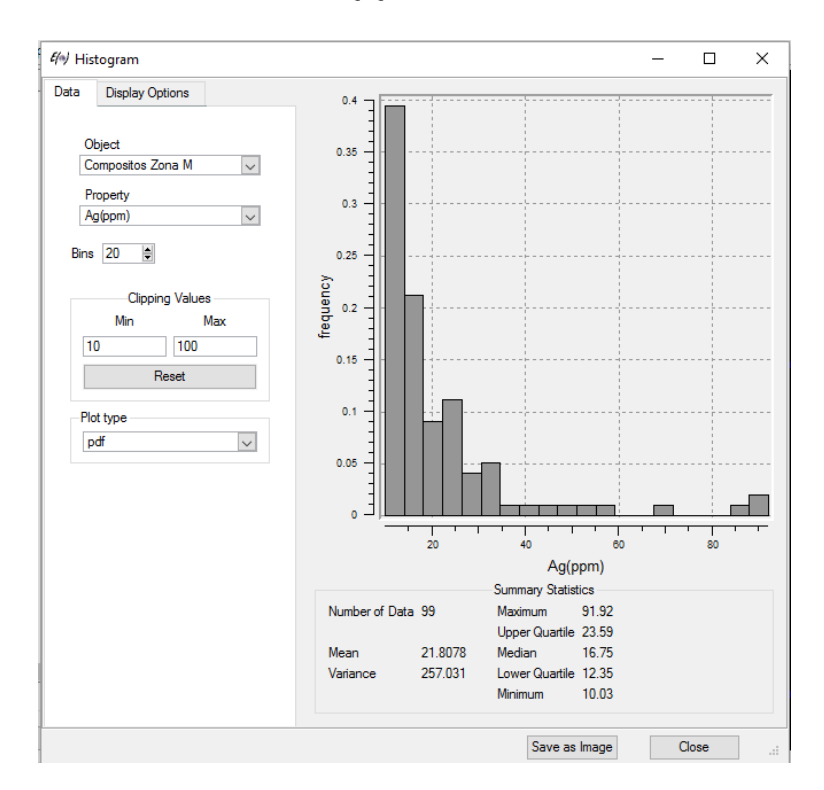

*Ilustración 16 Histograma del elemento Ag* 

Variogramas

Se realizaron variogramas cada 45° de modo de cubrir los 360° para identificar las direcciones preferenciales de mineralización en el espacio y poder definir el elipsoide de búsqueda para la estimación de leyes.

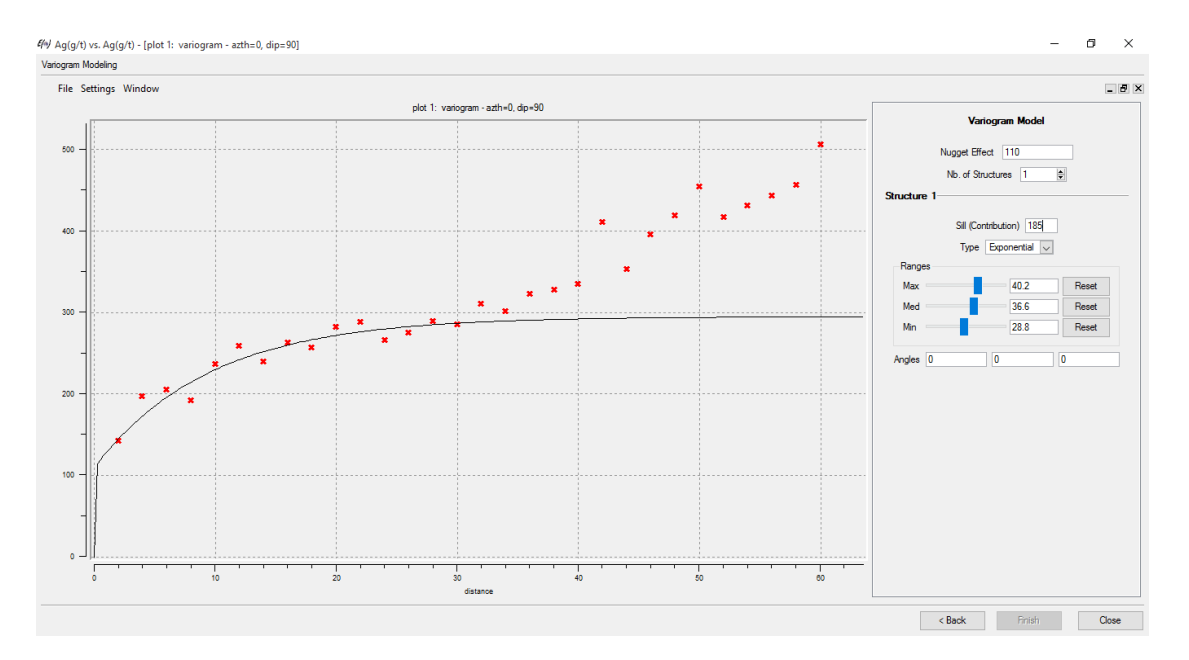

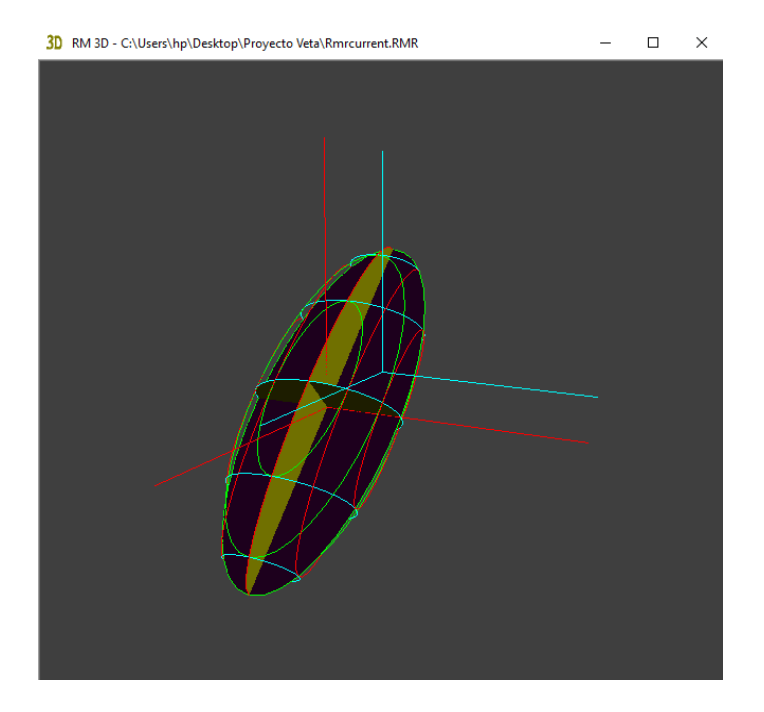

*Ilustración 17 Variograma del elemento Ag y Elipsoide de búsqueda con direcciones preferenciales* 

Creación de un modelo de bloques

Se creó el modelo de bloques y se le atribuyeron diferentes variables que puede contener un modelo de bloques, algunas variables que se atribuyeron fueron: varianza, categoría (medido, indicado, inferido), litología, peso, work index (índice de trabajo), aire, zona, costo de tratamiento, costo de explotación, recuperación metalúrgica, tipo de material (mineral o esteril).

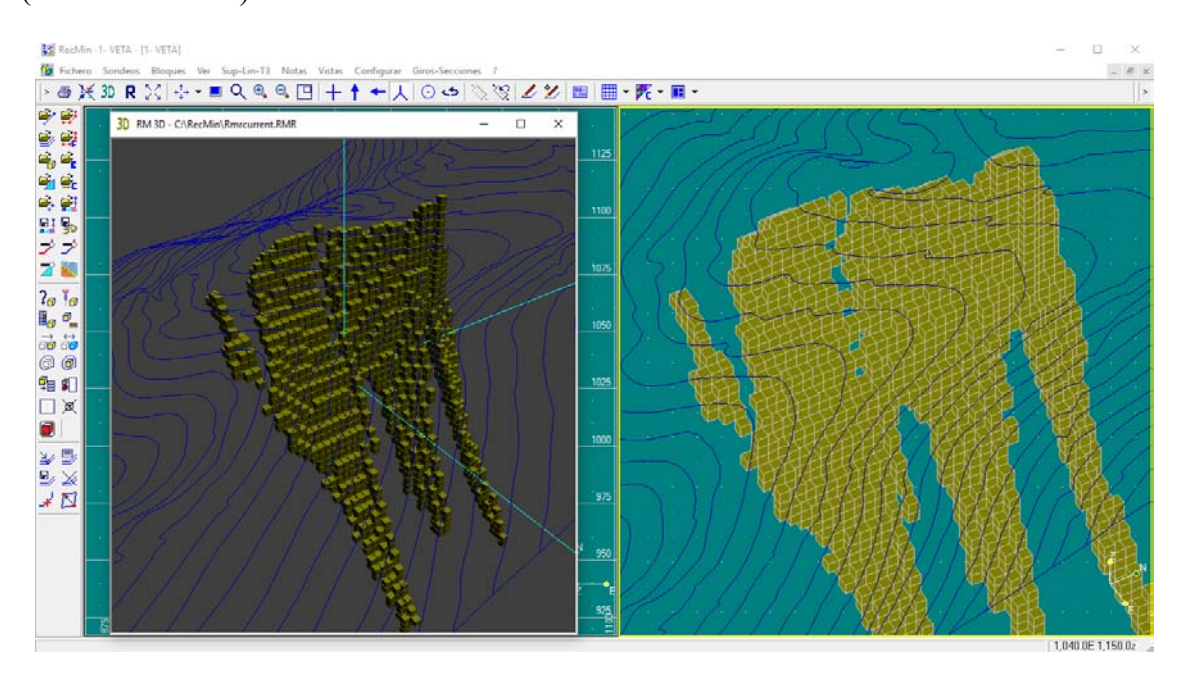

*Ilustración 18 Modelo de bloques para el proyecto veta* 

Estimación de reservas

Se estimaron las reservas minerales mediante el método Krikeage al cuerpo diseminado con SGeMS y posteriormente exportado a RecMin. Por el método inverso de distancia a la veta con RecMin.

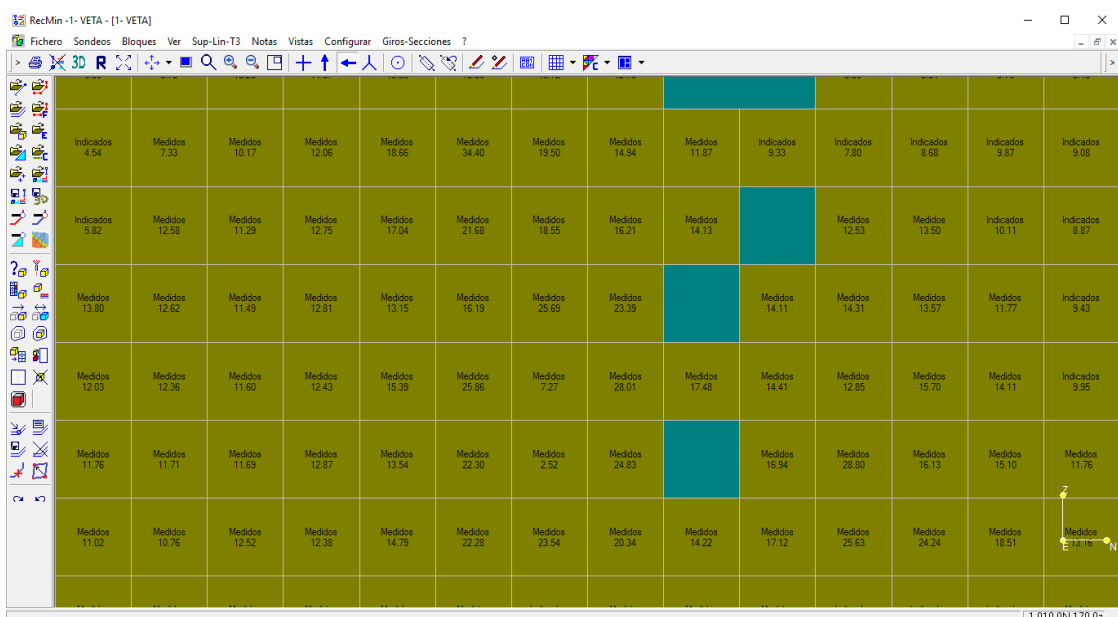

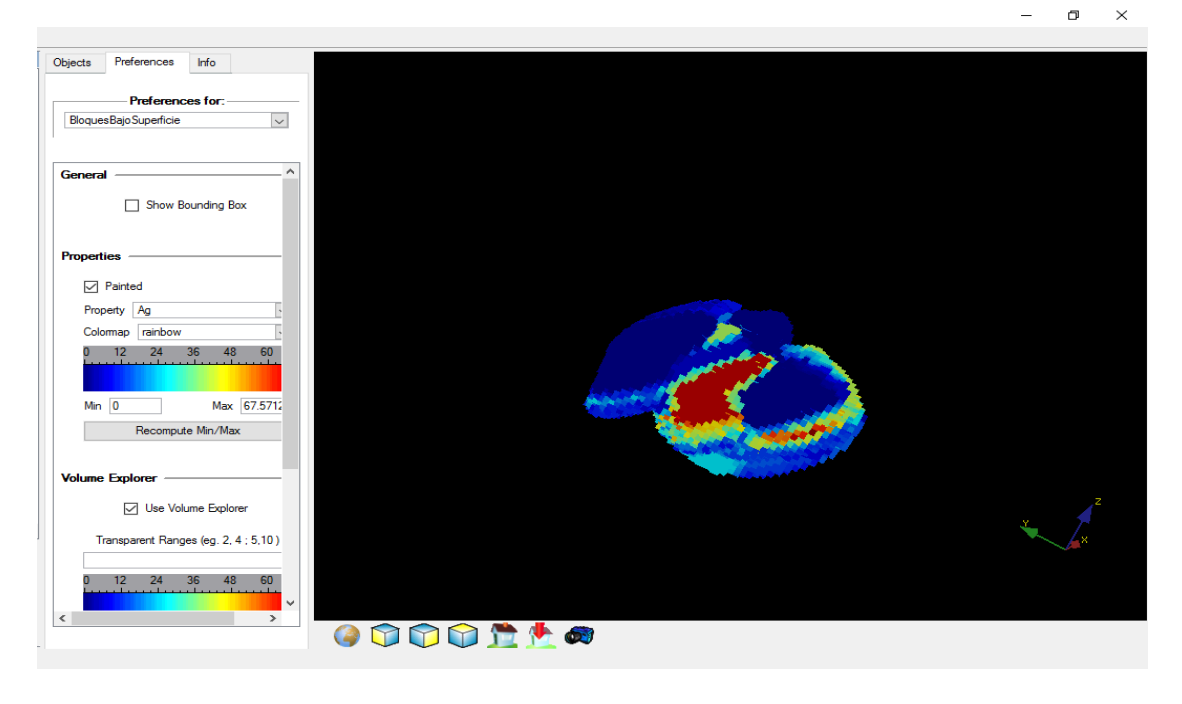

*Ilustración 19 Estimación de reservas del proyecto diseminado con SGeMS* 

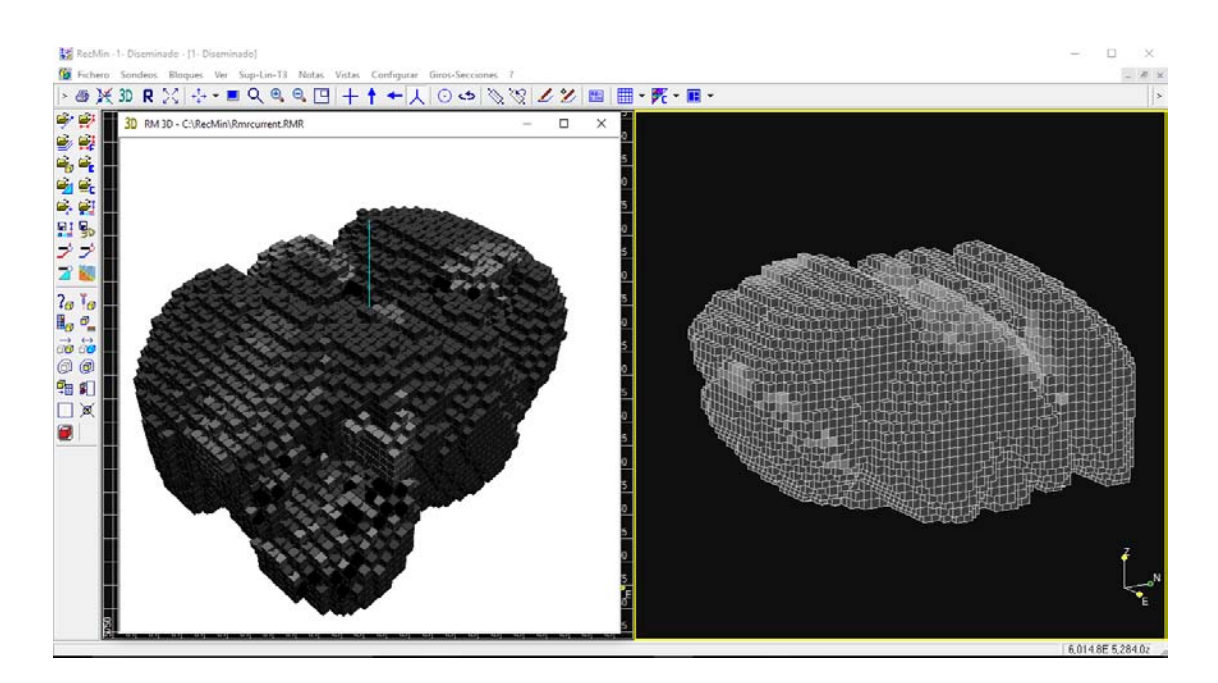

*Ilustración 20 Modelo de bloques para proyecto diseminado* 

Límite final del tajo por el método de cono flotante

Para determinar el límite del tajo se utilizaron los siguientes parámetros.

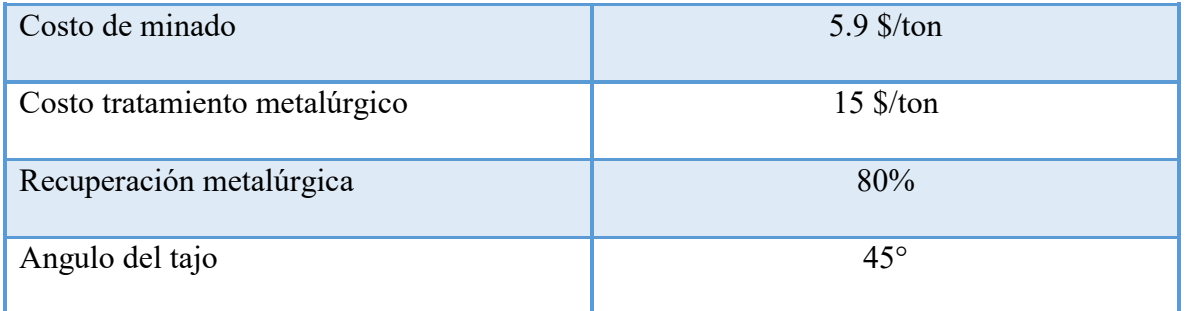

*Tabla 11 Parámetros para aplicar el algoritmo cono flotante* 

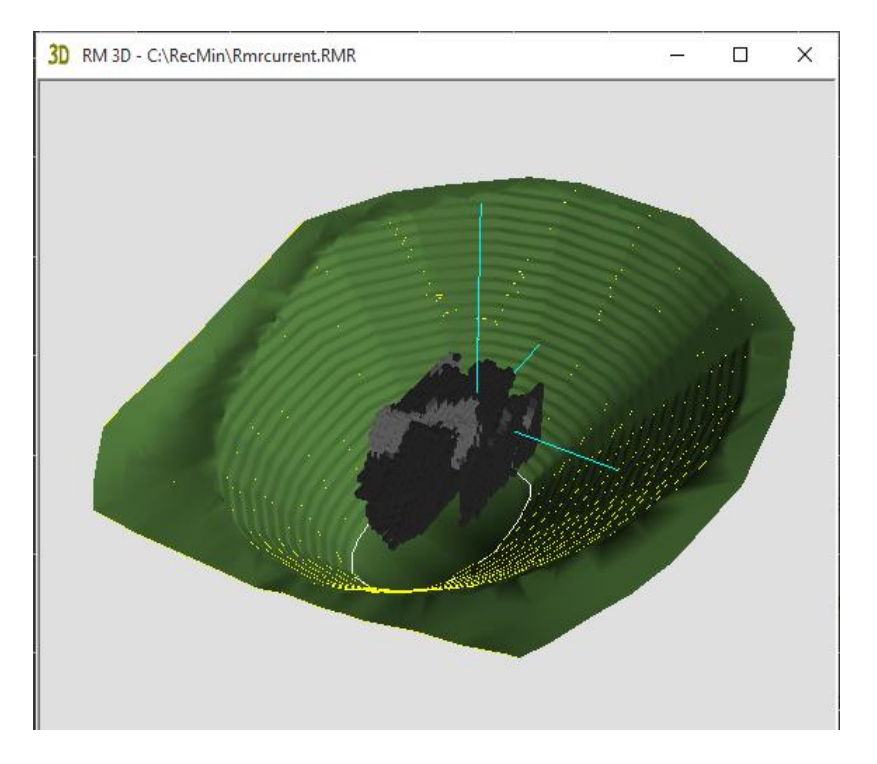

*Ilustración 21 Limite de tajo final por el algoritmo cono flotante* 

Fases de minado del tajo

RecMin no cuenta con herramientas de optimización de minado, por lo que las fases de minado se determinan manualmente a partir del algoritmo del cono flotante. Para determinar las fases de minado se optaron por empezar a definir escenarios desde el peor caso que sería un precio de venta bajo y un costo de minado alto, al modificar estar variables obtenemos un tajo que sería la fase 1 de minado; así se fueron variando estas variables hasta llegar al mejor caso que sería un costo de minado bajo y un precio de venta alto que sería la última fase de minado.

Diseño de obras de acceso y desarrollo para minería subterránea

Se diseñaron las obras de acceso y desarrollo para una mina, conforme al sistema de explotación seleccionado por cada estudiante.

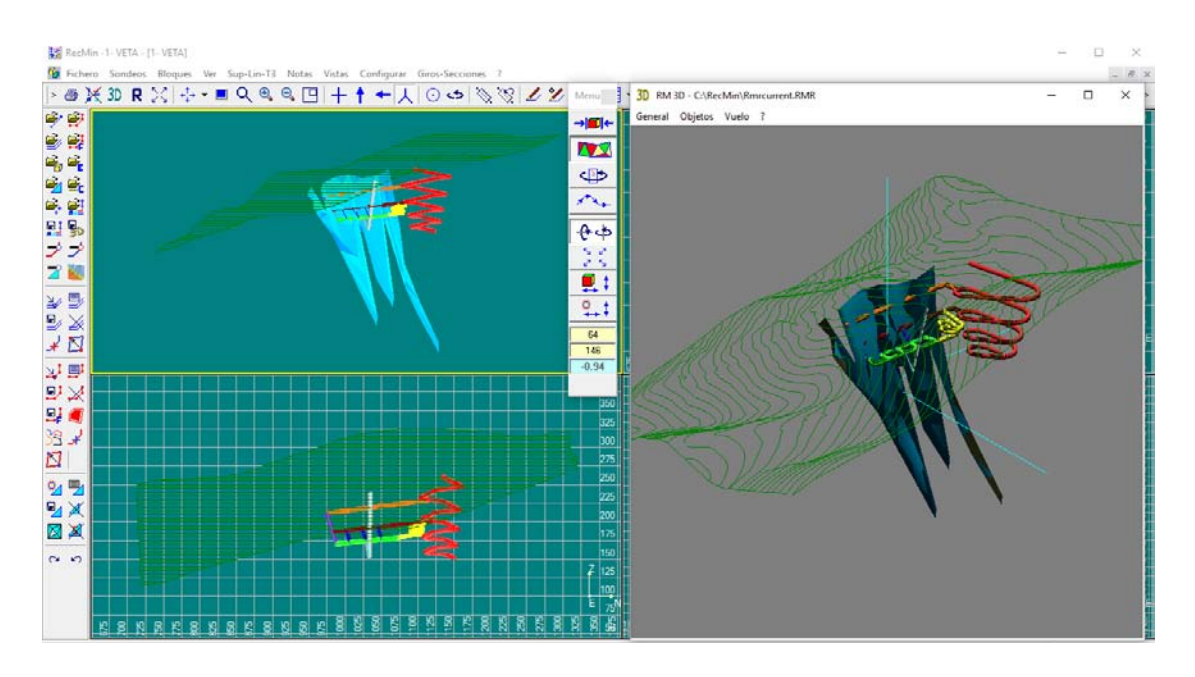

*Ilustración 22 Modelo de mina por Uriel Chombo Martínez* 

#### **3.5 Desarrollo de un software para voladuras en C++**

Actualmente no sólo las grandes empresas desarrollan software de calidad, varios son desarrollados por personas o instituciones como las universidades. El desarrollo de software por universidades y desarrolladores tiene la ventaja de que éstos son diseñados conforme a sus necesidades.

Aunque en la UNAM se ha impulsado el desarrollo de software, no se han diseñado para ciencias de la tierra, en especial para la carrera en Ingeniería de Minas y Metalurgia.

El único software desarrollado en la Facultad de Ingeniería de la UNAM con una posible aplicación a las ciencias de la tierra fue el que realizó Claudia Bibiana Martínez Torres que presentó en la tesis titulada *Desarrollo de software para análisis geoestadístico con aplicación en geotecnia* para obtener el título de Ingeniero en Computación.

Este software llamado MESCAL (Modelado, Estimación y Simulación de Campos Aleatorios en Geotecnia) tiene la finalidad de realizar el análisis geoestadístico con aplicación particular en la Geotecnia de las propiedades índice y mecánicas del subsuelo (Martínez Torres, 2014).

Ante la situación de que no se había desarrollado ningún software con aplicación minera dentro de la universidad se desarrolló un software que sirviera para calcular el número de barrenos para el desarrollo de túneles. El comportamiento del software es estable, sin embargo no se diseñó en su totalidad debido a que, por falta de conocimiento en materia de programación, no se pudo crear una base de datos para almacenar las propiedades de los explosivos a fin de calcular el factor de carga. A partir de datos de entrada que proporciona el usuario, el software calcula tonelaje, volumen a tumbar, el número de barrenos necesarios, pero no calcula el factor de carga.

El lenguaje de programación elegido para desarrollar el software fue C++, pues es uno de los lenguajes de programación que enseñan en la materia de ciencias básicas "Computación para Ingenieros". El compilador utilizado fue DEV C++.

#### **3.5.1 Fases de desarrollo de un software**

El desarrollo de software considera 6 fases, las cuales son:

- 1. Análisis: se define el problema que se quiere resolver o el sistema que se quiere crear.
- 2. Diseño: utilización de la información recolectada en la etapas que van del análisis al diseño del producto.
- 3. Desarrollo: uso de los modelos creados durante la etapa de diseño con el propósito de crear los componentes del sistema.
- 4. Prueba: aseguramiento de los componentes individuales que integran al sistema o producto, revisar que cumplan con los requerimientos de la especificación creada durante la etapa de diseño.
- 5. Implementación: se pone a disposición del cliente el producto.
- 6. Mantenimiento: corrección de problemas del producto; se vuelve a liberar el producto como una nueva versión o revisión.

El software desarrollado está entre la etapa tres y cuatro, pues aunque ejecuta funciones para las cuales se programó todavía hay algunas que faltan por terminar.

#### **3.5.2 Código fuente del software desarrollado**

A continuación se muestra el código fuente del software que se desarrolló durante el servicio social.

 $\#$ include  $\leq$ stdio.h $>$ 

 $\#$ include  $\leq$ stdlib.h $>$ 

 $\#$ include  $\leq$ math.h $>$ 

int main(void)

{ float  $y, x, w, z, v, d, t, a$ , taco;

int tecla, barrenos;

system ("color 0a");

const float Pi=3.14159;

printf ("Cuanto mide la tabla en m?\t");

scanf ("%f",  $\&$ y);

printf ("Cuanto mide el piso en m?\t");

scanf ("%f",&x);

printf ("Cuanto mide la seccion circular en m?\t");

scanf ("%f",&w);

printf ("Profundidad de barreno en m\t");

scanf ("%f",  $&z$ );

 $v=((x*y)+(Pi*w*w/2))*z;$ 

printf ("\n El volumen a tumbar es %f m3 \t",v);

printf ("\n \n Densidad del mineral a tumbar en ton/m3\t");

scanf ("%f",&d);

 $t=v^*d$ ;

printf ("\n El tonelaje a tumbar es %fb ton. \t",t);

 $a=((x*y)+(Pi*w*w/2));$ 

barrenos  $=10*(sqrt(a));$ 

printf ("\n \n El numero de barrenos necesarios aproximadamente es de: %i", barrenos);

printf ("\n \n Selecciona el diametro de perforacion (in): \n1. 1 \n2. 1 1/8 \n3. 1 1/4 \n4. 1 3/8 \n5. 1 1/2 \n6. 1 5/8 \n7. 1 3/4 \n8. 1 7/8 \n9. 2 \n10. 2 1/8 \n11. 2 1/4 \n12. 2 3/8 \n13. 2 1/2 \n14. 2 5/8 \n15. 2 3/4 \n16. 2 7/8 \n17. 3 \n");

 $\text{tecla} = \text{getch}()$ ;

switch (tecla) {

case '1':

printf("\n Cuanto mide tu taco \t");

scanf("%f", &taco);

printf ("Cual es la densidad del alto explosivo");

```
system("PAUSE"); 
return 0; 
}}
```
# **3.5.3 Prueba del software**

Para probar el funcionamiento del software desarrollado, se utilizó un problema que se extrajo del libro *ATLAS DE MEXICO S.A. DE C.V.,1988, Uso de explosivos en México, pp 247-249.* 

Cálculo de plantilla de barrenación de una frente con las siguientes características.

Datos (ATLAS DE MEXICO S.A. DE C.V, 1988):

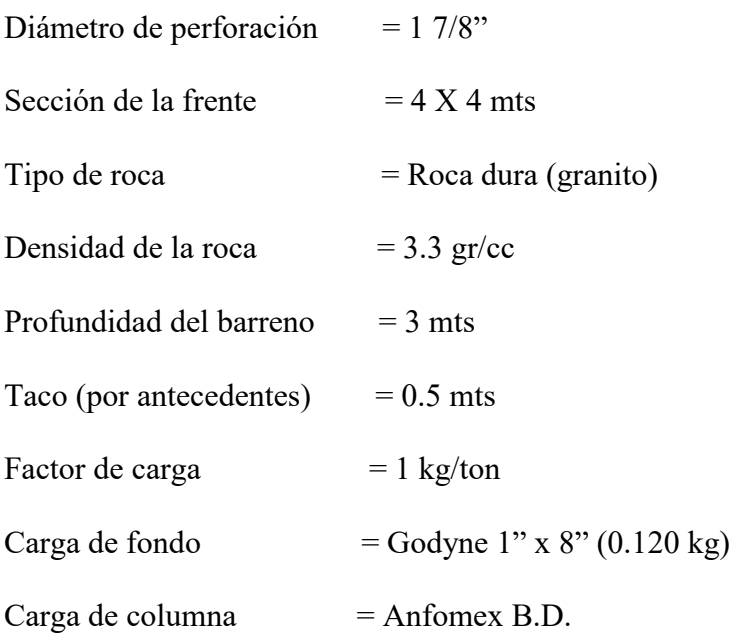

1. Selección de Cuña

Una vez conocidas las características de la roca, se selecciona la cuña. En este sistema se consideró utilizar una cuña cinco de oros con un barreno de alivio al centro de 3" de diámetro.

2. Cálculo de la superficie de la frente

Sección rectangular

$$
A = B x h = 4 X 2 = 8 m2
$$

Sección circular

$$
A = \frac{\pi r^2}{2} = \frac{\pi (2)^2}{2} = 6.28 \ m^2
$$

Superficie Total = 14.28  $m^2$ 

3. Cálculo del volumen y tonelaje de roca a tumbar con explosivo

V = 14.28  $m^2$  X 3 m = 42.84  $m^3$ 

T= 42.28 <sup>3</sup> X 3.3 ton/<sup>3</sup> = 141.37 tons

4. Cálculo de la carga total de explosivo por barreno considerando un taco de 0.50 mts.

Godyne 1" x 8" (Densidad específica =  $1.20 \text{ gr/cc}$ )

Se necesitan 2.148 kg de Godyne para llenar un metro de columna en un diámetro de 1 7/8".

Por lo tanto:

2.148 kg ------ 1 mts

0.120 kg ------ x  $x= 0.0558$  mts

ANFO B.D. (Densidad =  $0.85$  gr/cc) carga neumática

Se necesitan 1.52 kg de ANFO B.D. confinado para llenar un metro de columna en un diámetro de 1 7/8".

> Por lo tanto: 1.52 kg ------ 1 mts  $X$  ------ 2.44 mts  $x=3.715$  kgs Carga total/barreno = ANFO B.D. + Godyne Carga total/barreno =  $3.715 + 0.120 = 3.835$  kg

5. Cálculo de explosivo total utilizando en la frente considerada en este ejemplo:

Kg de explosivo = (Factor de carga) (Toneladas tumbadas)

Kg de explosivo =  $(1 \text{ kg/ton})$   $(141.37 \text{ tons})$ 

Kg de explosivo  $= 141.37$  kgs

6. Cálculo de número de barrenos necesarios en la frente:

No. de barrenos =  $\frac{kg \ de \ explosivo/frente}{kg \ de \ explosivo/barreno}$ No. de barrenos  $=$   $\frac{141.37}{3.835}$  = 36.86

No. de barrenos cargados = 37

# **3.5.4 Resultados del software**

Al iniciar el software, se le pide al usuario datos de entrada, que son:

- Dimensiones de tablas
- Dimensiones de piso
- Sección circular
- Densidad de la roca
- Profundidad de barrenación

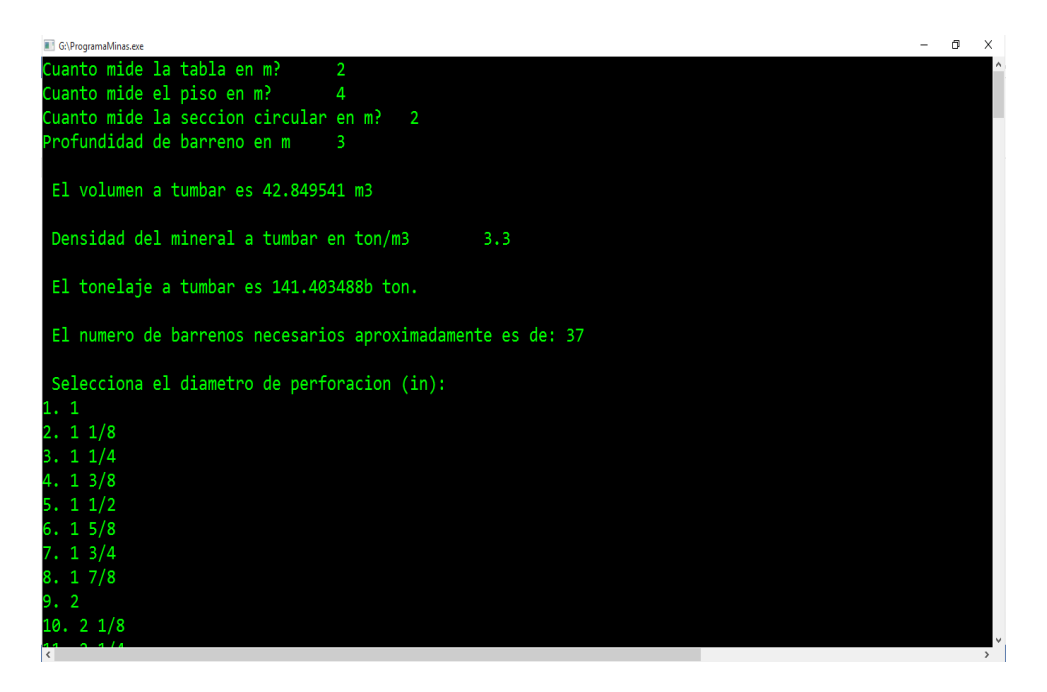

*Ilustración 23 Pantalla de ejecución del Software desarrollado durante el servicio social* 

Se observa que los resultados del software son iguales a los que da el ejercicio del libro. Aunque falta desarrollar la parte de cálculo de factor de carga, el software calcula el número de barrenos a partir de los datos de entrada ya mencionados.

# **4. Propuesta para la academia en las asignaturas de ciencias de la ingeniería e ingeniería aplicada**

El aprendizaje de un software no es algo que se pueda realizar a corto plazo. En la industria suele haber cursos que las empresas contratan para capacitar a su personal en el uso de estas herramientas; otras optan por dejar a la iniciativa de cada persona el entendimiento y uso de las mismas.

Desafortunadamente, la experiencia en la academia indica que los egresados –no obstante que son muy hábiles en el uso de las tecnologías de información y comunicación (TIC´s) carecen de conocimientos sólidos de software de aplicación.

La propuesta consiste en prácticas en las que el estudiante reforzará y aplicará sus conocimientos de tal formar que al concluir la práctica el estudiante llegue a la síntesis y valoración del aprendizaje significativo.

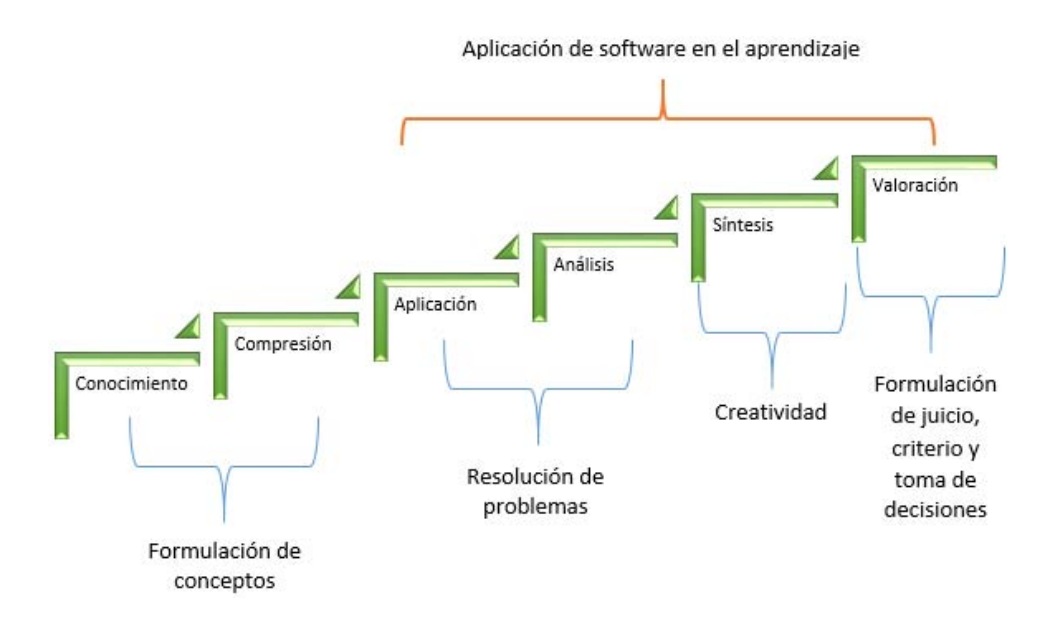

*Ilustración 24 Esquema de aprendizaje significativo (Urrea, 2015)* 

El propósito de la propuesta es que los estudiantes puedan aplicar los conocimientos a casos parecidos a los que se presentan en el campo, y de incentivar su creatividad en diseño de minas ya que en el laboratorio de explotación de minas de la Facultad de Ingeniería se carece de softwares específicos con el diseño de minas. Se pretende que al finalizar cada práctica el estudiante tenga un mejor criterio ante la toma de decisiones, además de un mejor juicio respecto a la materia.

A continuación se presenta una tabla descriptiva con las prácticas propuestas con los software RecMin y SGeMS:

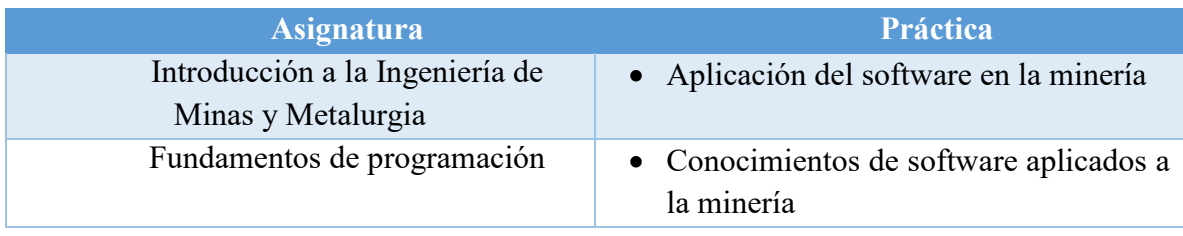

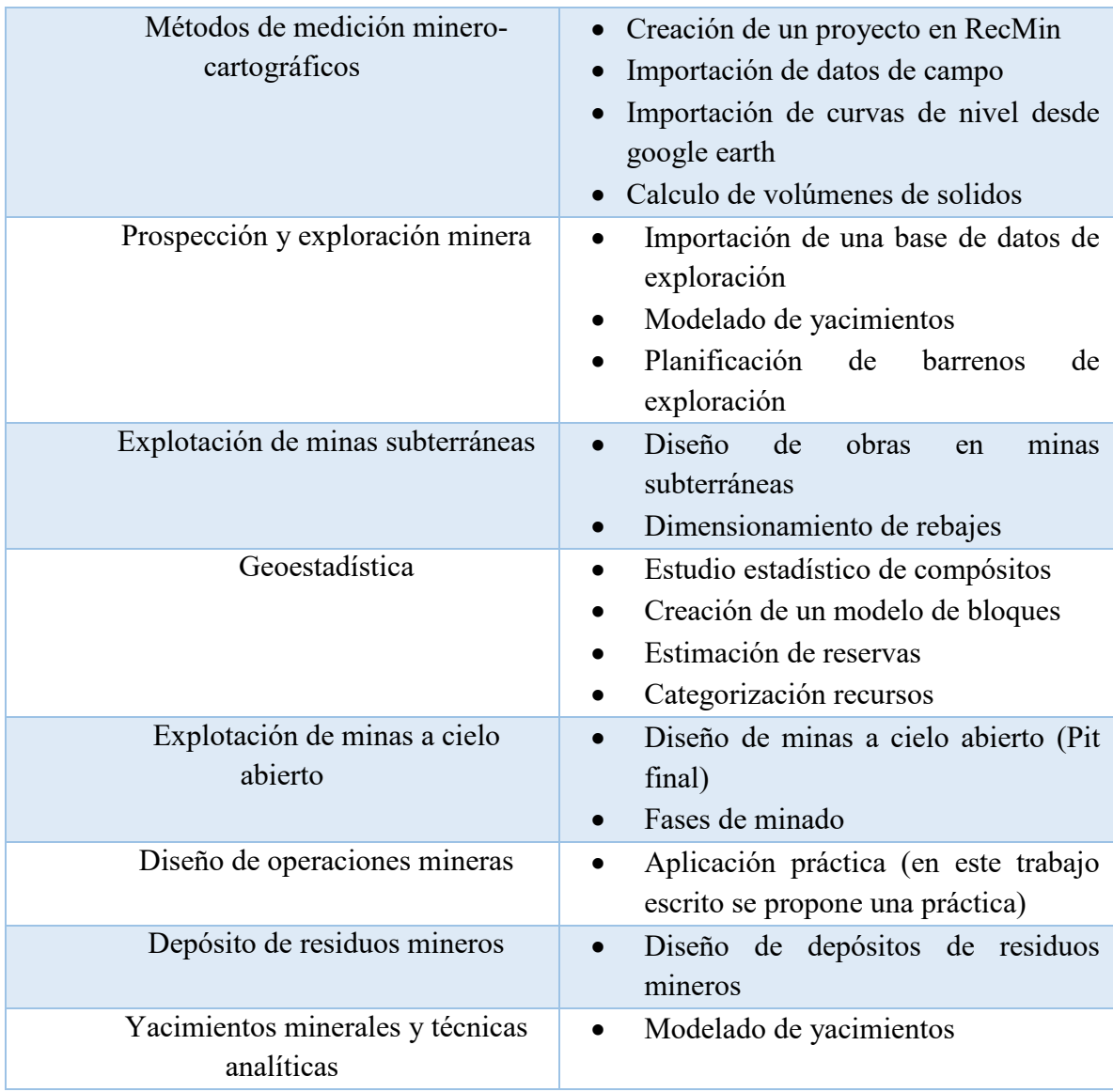

*Tabla 12 Prácticas propuestas para el plan de estudios 2016 de la carrera de Ingeniería de Minas y Metalurgia, F.I. UNAM* 

# **4.1 Ejemplo de aplicación en el nuevo plan de estudios 2016 de la carrera de**

# **Ingeniería de Minas y Metalurgia**

Se propone que la estructura de las prácticas sea la siguiente:

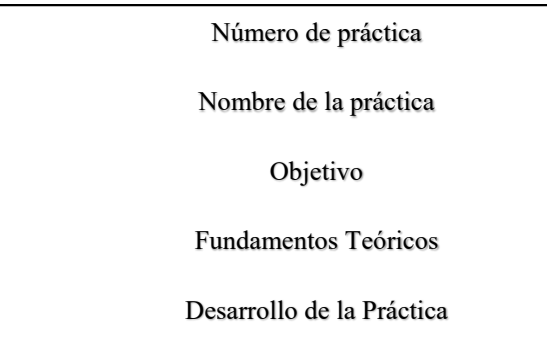

*Ilustración 25 Estructura de practica propuesta* 

Conclusiones y resultados

A continuación se muestra una práctica para el plan de estudios 2016.

# PRÁCTICA #

# DISEÑO DE OPERACIONES MINERAS

(Diseño de una rampa)

1. OBJETIVOS

El alumno:

- 1. Conocerá los fundamentos de diseño de obras subterráneas
- 2. Aprenderá a diseñar una rampa con el uso de software
	- 2. FUNDAMENTOS TEÓRICOS

La explotación de cuerpos minerales se lleva a cabo por diferentes métodos de explotación. El método de explotación es la estrategia global que permite la excavación y extracción de un cuerpo mineralizado del modo técnico y económico más eficiente. Para poder extraer el mineral económico es necesario realizar labores que son las mismas en todos los métodos subterráneos; si bien varían en su posición, tamaño y número. Las obras se clasifican de la siguiente manera:

Acceso Tiro, rampa, socavón, tiro inclinado

- Desarrollo Frentes, cruceros, contrafrentes, contrapozos
- Preparación Contrapozos, subniveles, cruceros de extracción, conos y zanjas

Las obras de acceso sirven para acceder o llegar al cuerpo mineral. Para seleccionar la mejor forma de acceso se deben considerar cuatro factores: la profundidad del criadero, el tiempo disponible para la preparación, el costo y el tipo de transporte exterior que se elija.

Las obras de desarrollo se realizan para introducir los servicios a la mina y para mover equipos o materiales, incluyendo el propio mineral. Generalmente, el tiempo de vida de estas obras es permanente.

Las obras de preparación se realizar a fin de dejar preparado el rebaje para su posterior explotación. El tipo de obras que se hace depende del método de explotación a usar. El tiempo de vida de estas obras es temporal.

La disposición espacial de estas labores es conocida como geometría de la mina, ésta depende del método de explotación, de las características geomecánicas y geológicas del yacimiento y de la roca encajonante; cada mina tendrá una geometría específica. Ya que la roca puede ser minada con mayor seguridad en una dirección que en otra, la dirección preferencial de avance de la excavación es determinada por el rasgo estructural dominante de la masa rocosa. (P. Ramirez, L. de la Cruz, R. Lain, & E. Grijalbo)

La forma de las labores depende de la máquina, así como de la estabilidad deseada. La forma que adopten tendrá influencia favorable o no en las condiciones de estabilidad. Las formas rectangulares pueden exhibir altas concentraciones de esfuerzos en las esquinas, lo cual puede resultar en la falla, mientras que formas abovedadas distribuyen los esfuerzos teniendo así una mejor estabilidad.

Las dimensiones de las labores dependen principalmente de la cantidad de mineral a mover, lo que a su vez define el tamaño de equipos a usar. En cuanto al tamaño, éste tiene que ser compatible con las condiciones geomecánicas de la masa rocosa. Cuando el tamaño de la excavación crece, los techos, paredes o cajas están expuestos a mayores rasgos estructurales de la masa rocosa; luego, los bloques y cuñas que se auto sostenían cuando la excavación era pequeña, ahora tienen menos sostenimiento, representando así un peligro potencial. (Sociedad Nacional de Minería, 2004)

# 3. DESARROLLO DE LA PRÁCTICA

En la mina Diosa Coronada se desea conectar dos niveles por medio de una rampa en espiral. En la mina se cuenta con LHD Scooptram ST7, por datos de la ficha técnica del fabricante se tienen los siguientes datos del equipo:

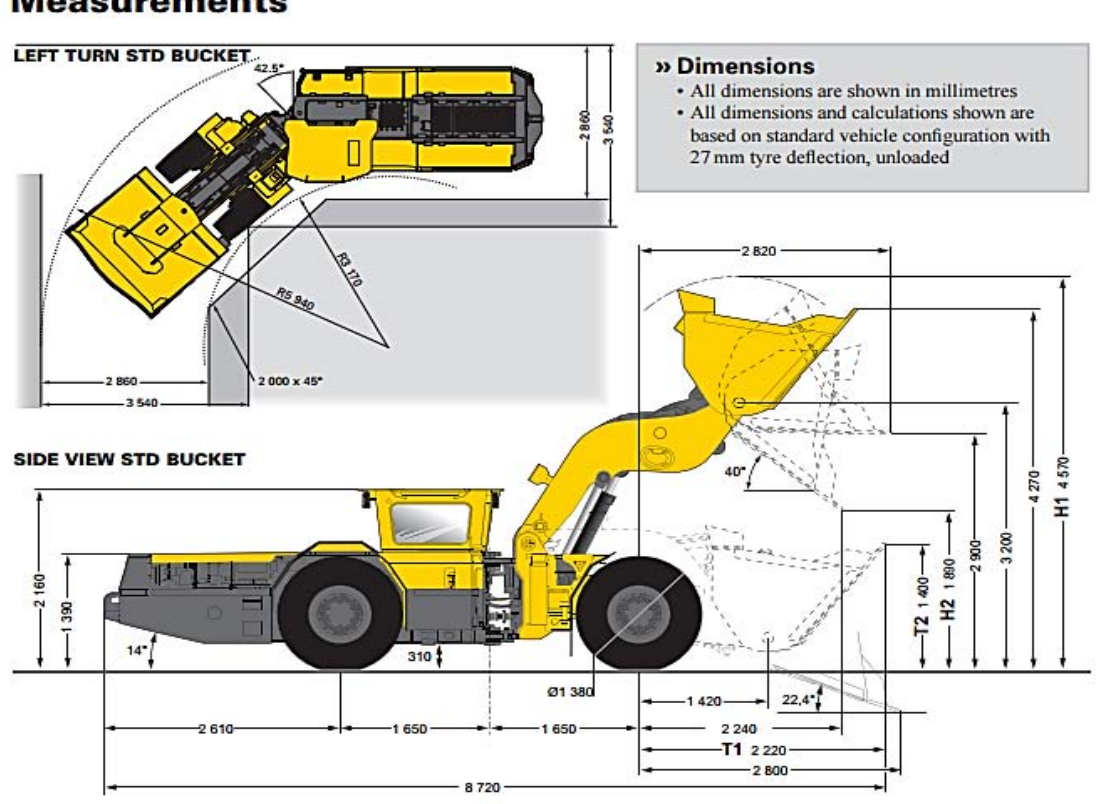

# **Measurements**

(Copco, 2015)

Por estudios en otras zonas de la mina, la pendiente óptima es de 12%

Diferencia de niveles: 66 mts aprox.

Radio interno:  $3\frac{170 \text{ mm}}{3.17 \text{ m}}$ ts

Radio externo: 5 940 mm ≈ 5.94 mts

Ancho máximo del vehículo: 2 280 mm ≈ 2.28 mts

Altura del vehículo: 2 160 mm ≈ 2.16 mts

Altura del vehículo descargando: 4 570 mm ≈ 4.57 mts

Abra RecMin, seleccione el proyecto y vaya al módulo de Dibujo

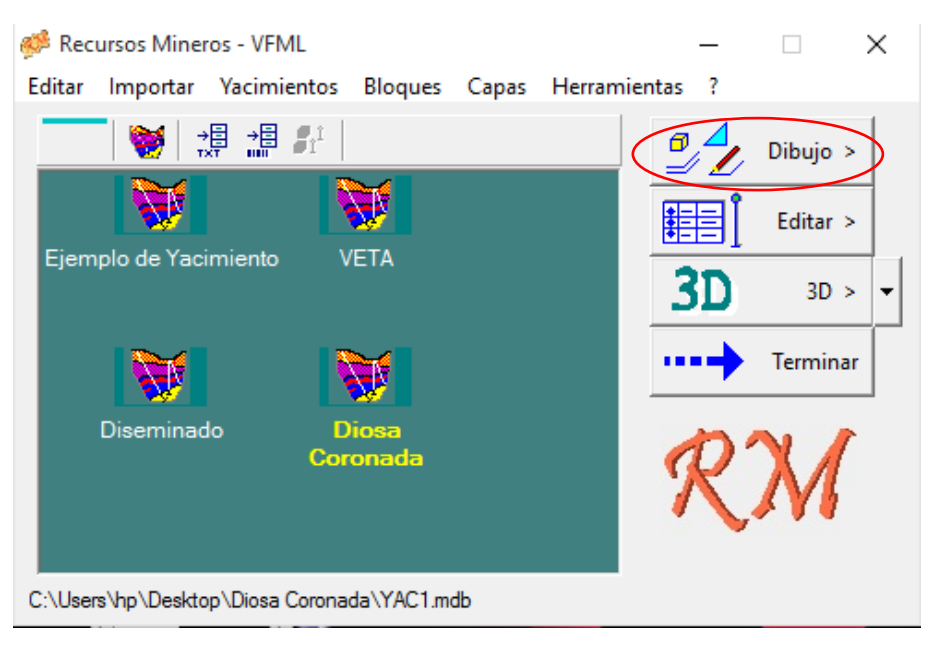

 En el módulo de dibujo, desde el menú del lado izquierdo de la pantalla abrir el archivo en formato "escena (\*.TOT)", llamado Diosa Coronada.

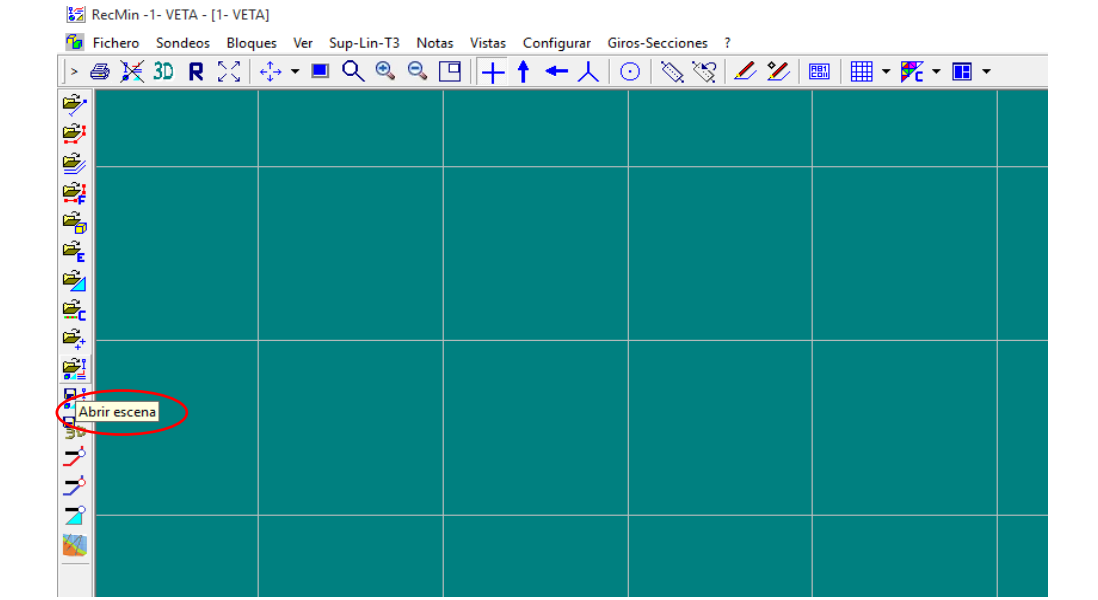

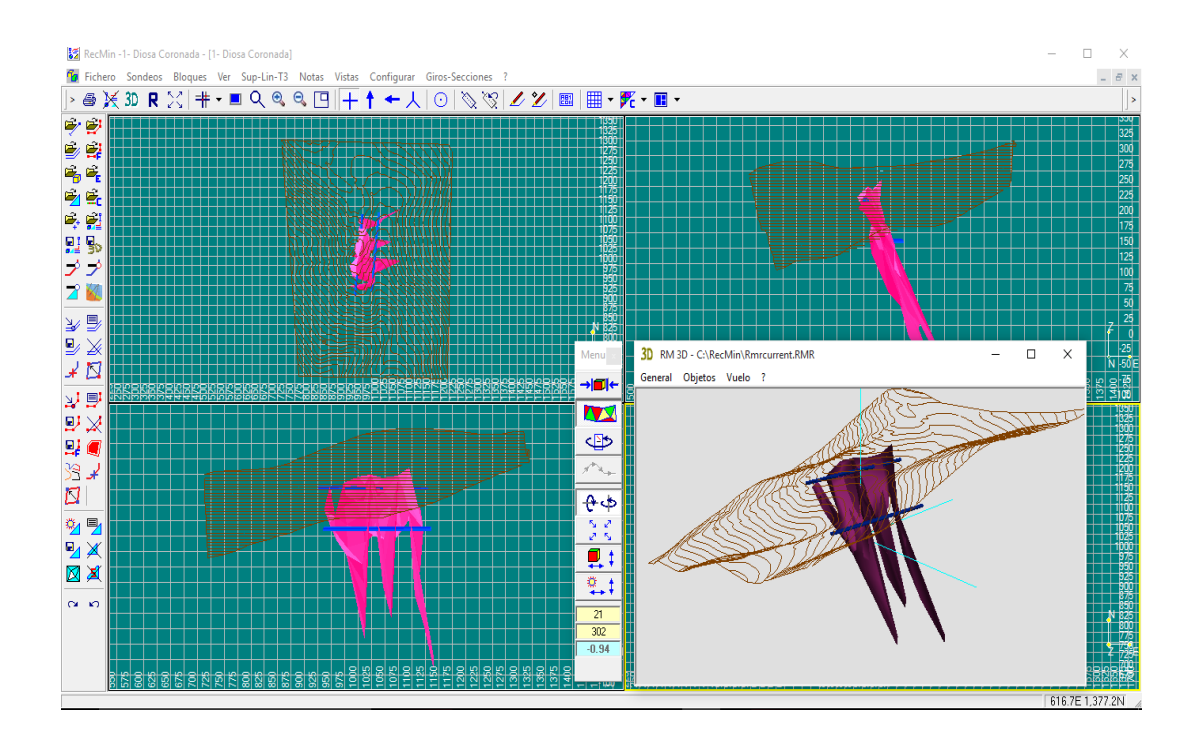

Para trabajar mejor, desactivar la topografía desde el icono del menú de la izquierda

"Lista de superficies abiertas" . Poner el gráfico en una vista en planta.

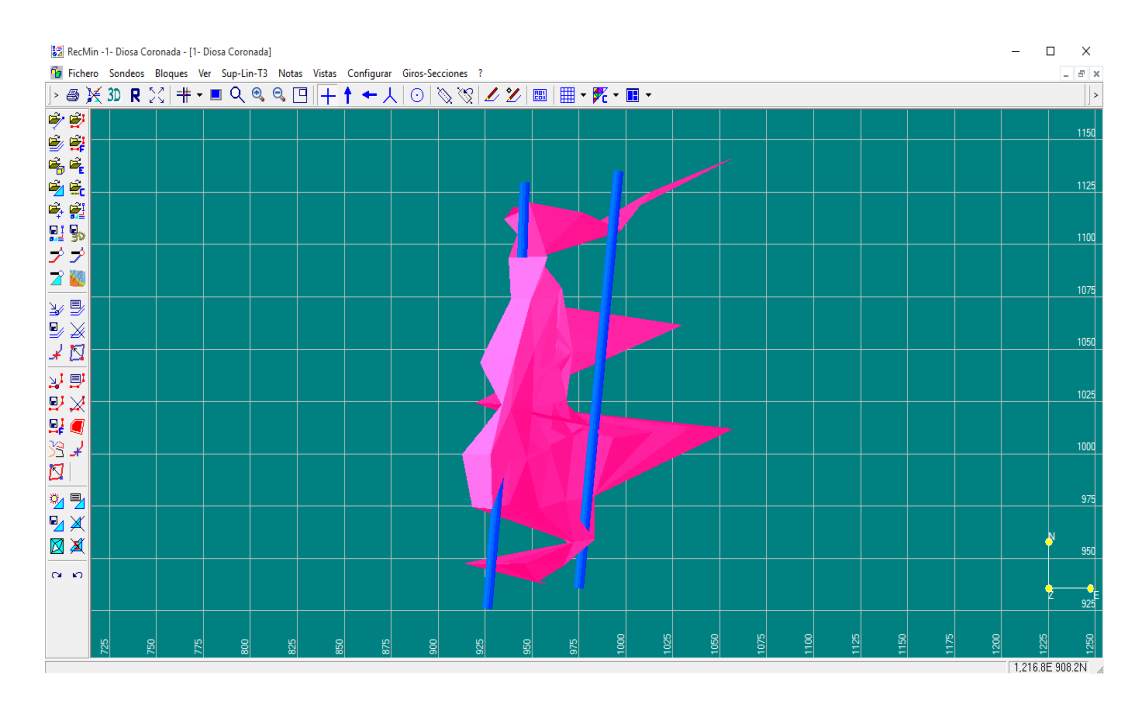

- Para el diseño de la rampa es necesario obtener las dimensiones de ésta. Primero se debe definir el radio promedio RP= $\frac{R I + R E}{2}$ , donde:
	- RI: radio interno  $RP = \frac{3.17 + 5.94}{2} = 4.55$  mts

RE: radio externo

La altura de la obra se considera que debe ser 1.5 mts más alto que el equipo

utilizado como referencia para diseño, en este caso la altura será:

H = altura del equipo +  $1.5 = 2.16 + 1.5 = 3.66$  mts

El claro de la obra será 2 mts más ancho que el equipo, el ancho será de:

B = ancho del equipo +  $2 = 2.28 + 2 = 4.28$  mts

 Para empezar a dibujar la rampa, seleccionamos el icono del menú de la izquierda "Encajar en vértices de líneas"  $\left| \right\rangle$ . Después, en el menú de la parte superior, seleccionar "Sup-Lin-T3"; se desplegará una venta y seleccionamos la opción "Dibujar paralelas". Después de realizar estos pasos, aparecerá una venta "Generar líneas paralelas", en dicha ventana podremos ingresar los parámetros de diseño de la rampa definidos anteriormente.

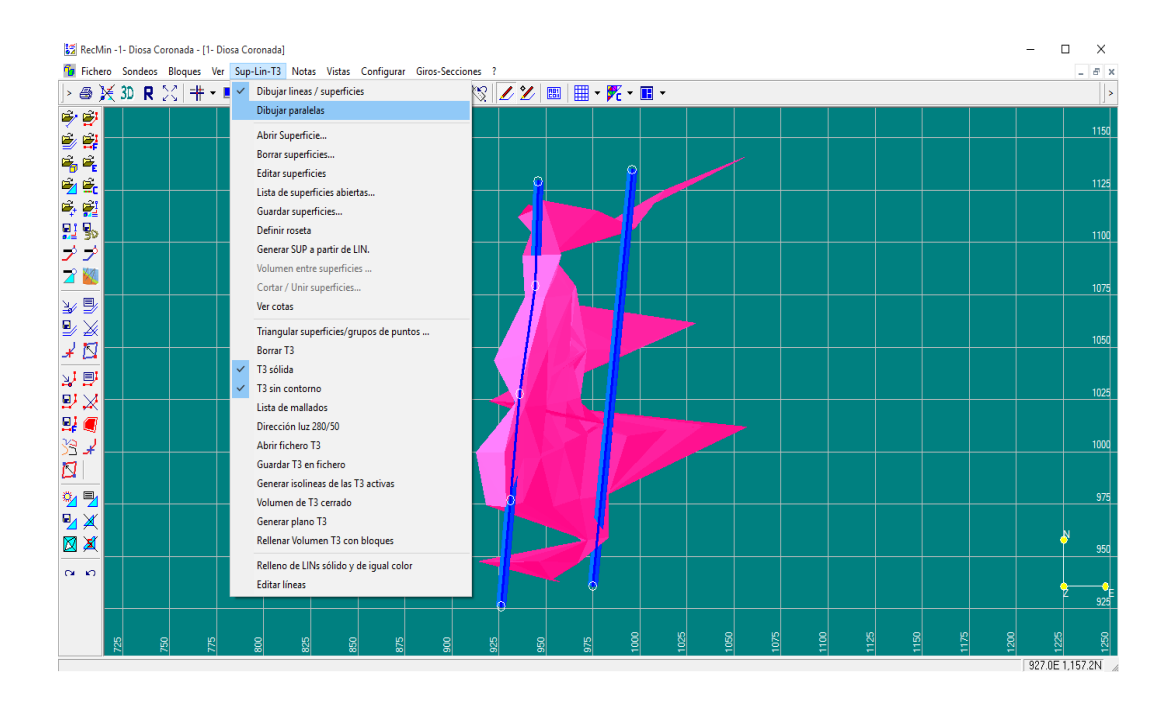

 Una vez recortada la rampa, posicionamos el mouse sobre el último nodo de la rampa, damos clic izquierdo y volverá a aparecer la ventana anterior. Ahora seleccionamos la opción "Mover vértices" y movemos el nodo hacia el nivel inferior.

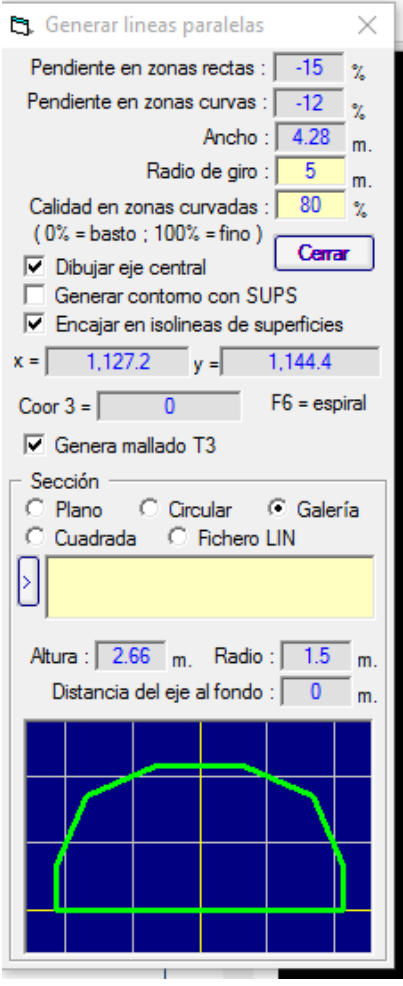

 Una vez ingresados los parámetros de la rampa se procede a dibujarla. Para empezar a dibujar la rampa, se posiciona el cursor sobre el nivel superior y se da click con el botón izquierdo del mouse, para indicarle al software donde dar la curva se da click izquierdo del mouse.

Para terminar de dibujar se da click derecho del mouse y saldrá una ventana, seleccionaremos la opción "Dibujar como líneas paralelas". A continuación saldrá otra ventana en la que le pondremos nombre a la rampa.

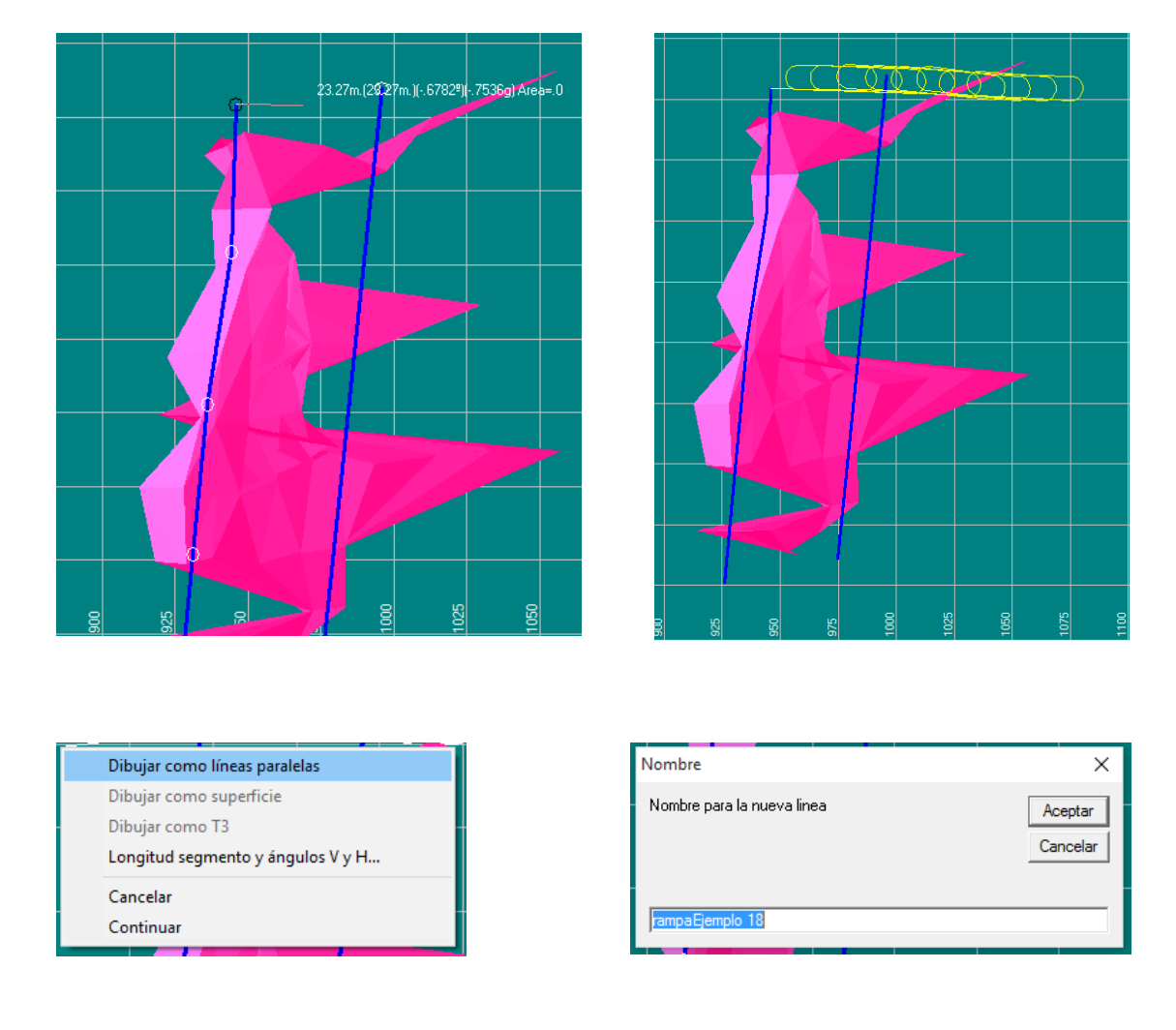

Al finalizar estos pasos tendremos nuestra rampa dibujada. Ahora habría que ajustar al nivel inferior (recortar el tramo de sobra).
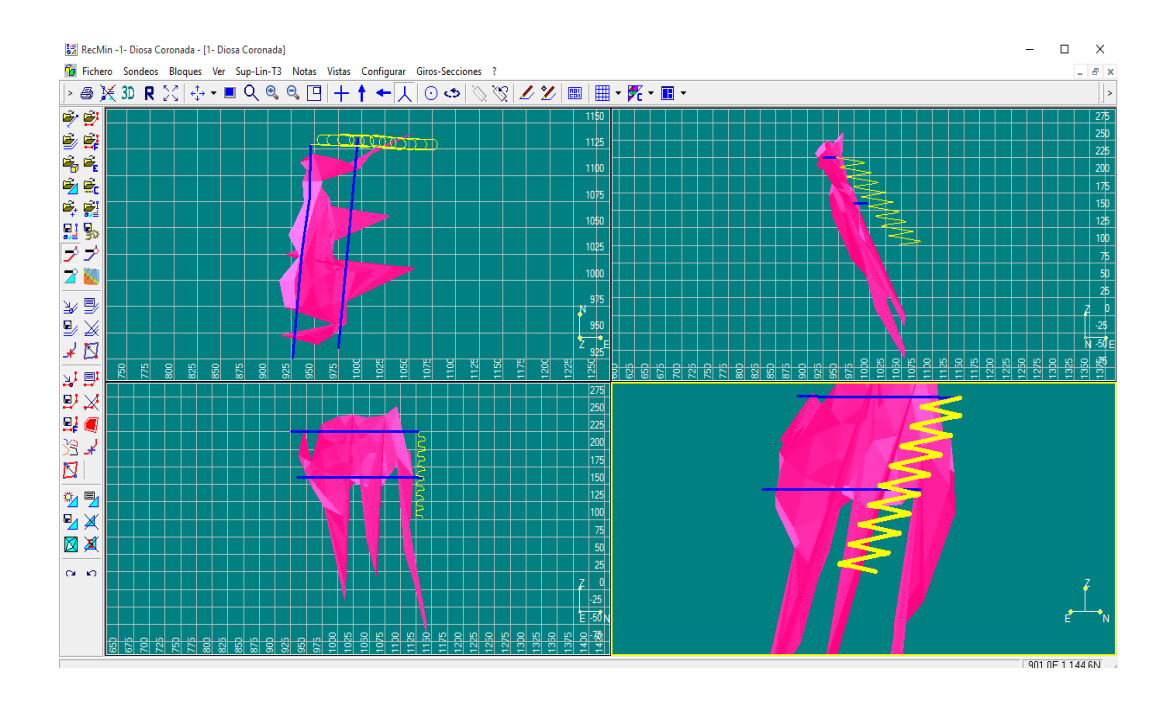

 Para recortar la rampa, desde el menú del lado izquierdo seleccionamos el ícono "Editar líneas" + en la rampa aparecerán nodos. Damos clic izquierdo con el mouse en un nodo que esté cerca del nivel inferior, aparecerá una ventana donde seleccionaremos "Borrar vértice/ segmento". De esta manera recortaremos la rampa.

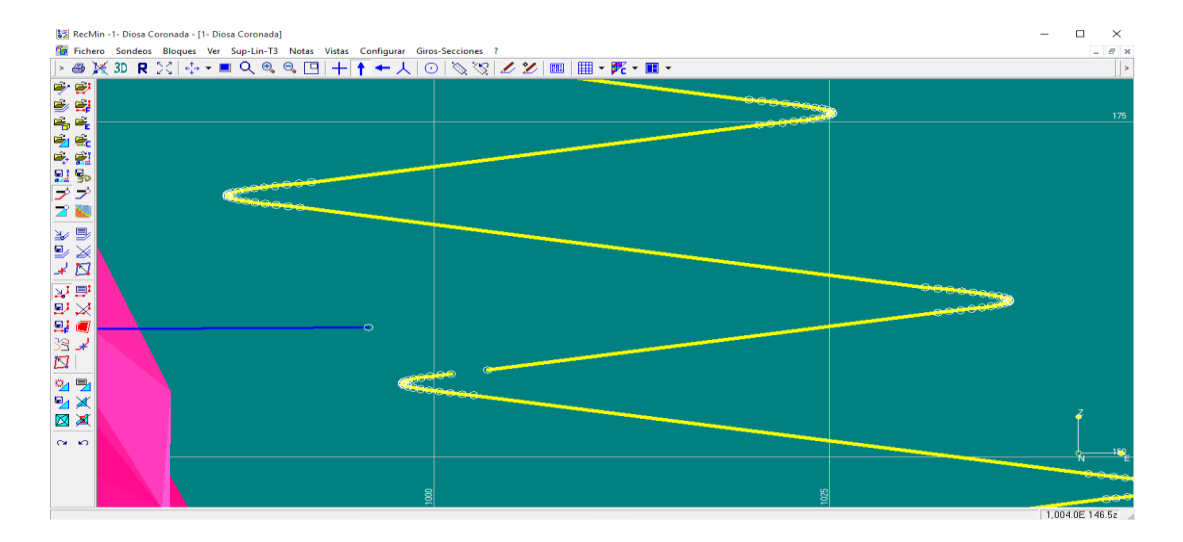

 Una vez recortada la rampa, posicionamos el mouse sobre el último nodo de la rampa, damos clic izquierdo y volverá a aparecer la ventana anterior. Ahora seleccionamos la opción "Mover vértices" y movemos el nodo hacia el nivel inferior.

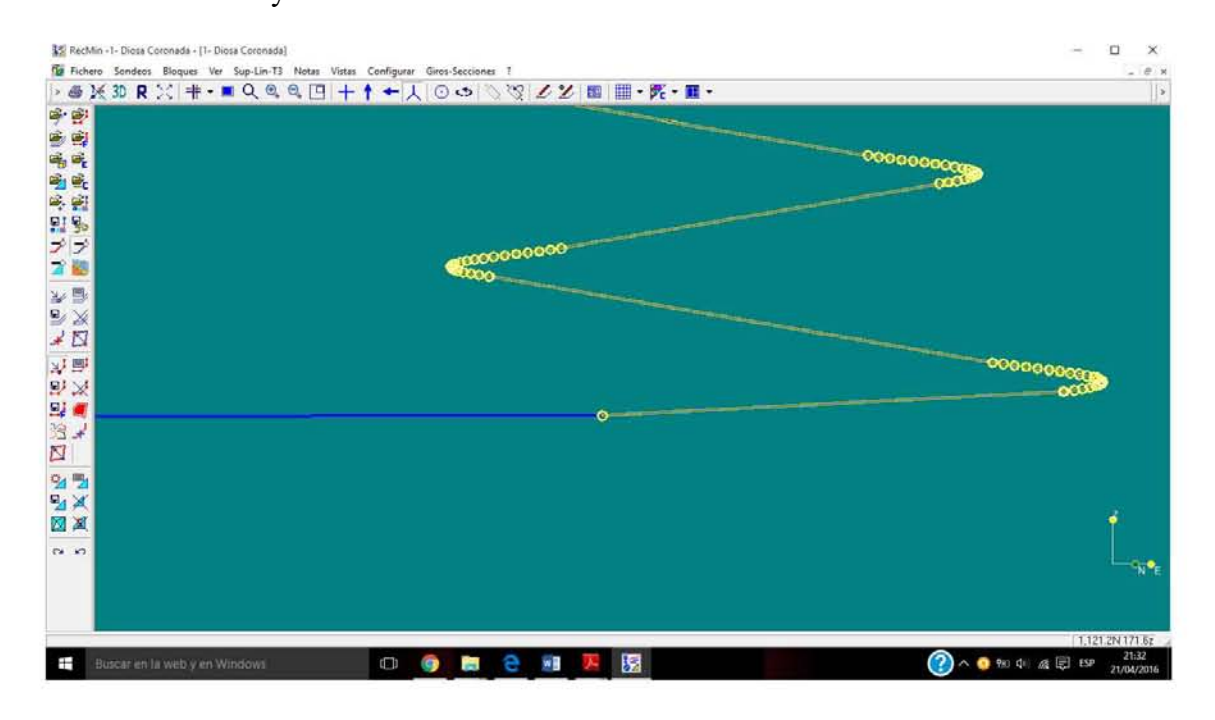

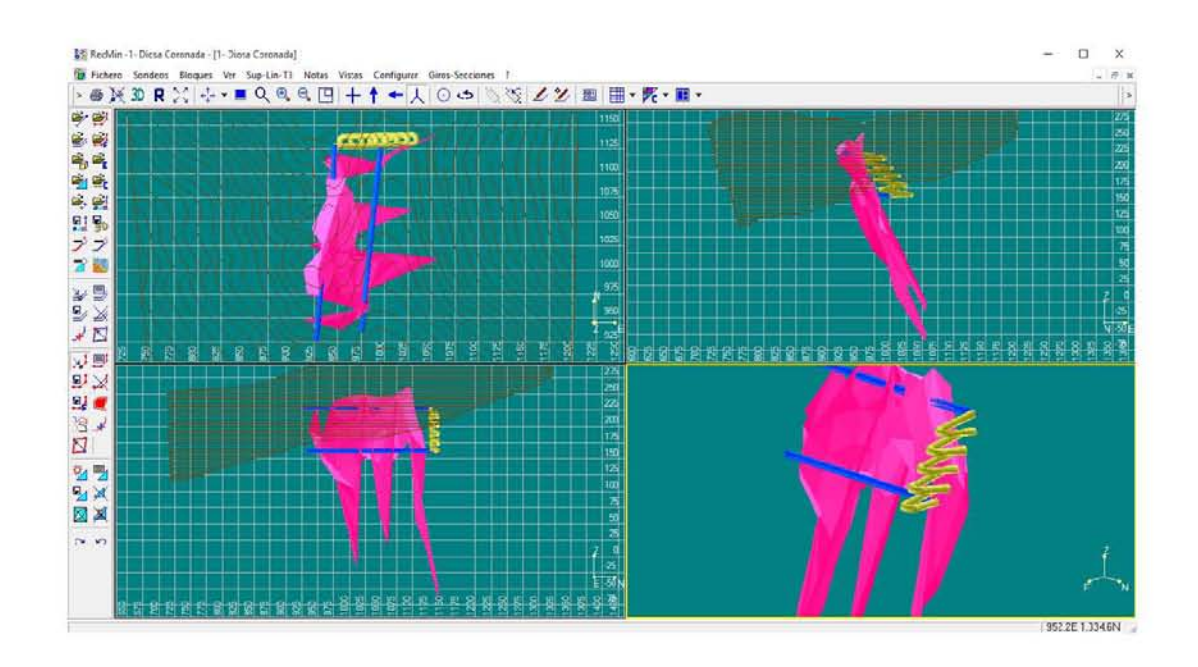

## **Conclusiones y Recomendaciones**

Actualmente la tecnología avanza rápidamente en todos los campos y la minería no es la excepción. Es vital que las universidades enseñen estas en sus aulas y las utilicen como complemento en el aprendizaje de los alumnos. Aunque la UNAM ha recibido diversos softwares especializados en ciencias de la tierra se debe de seleccionar estos acorde a las necesidades de la universidad, pues como se mencionó en las primeras dos etapas de dicho servicio social las versiones adquiridas no contaban con módulos de aplicación específica en la minería; los softwares libres son una opción/solución al problema de las licencias. El uso de software en el proceso de enseñanza desarrolla la creatividad del estudiante al aplicar los conocimientos adquiridos equalitivamente RecMin no tiene mucha promoción en México tiene gran potencial, se tienen registros de aplicación en la industria. La enseñanza de RecMin aparte de fines académicos propicia que en algún momento se implemente en la pequeña y mediana minería que por falta de recursos no puedan adquirir otro software.

#### **Bibliografía**

Alfaro, M. (16 de Marzo de 2016). *Marco Alfaro Consultores*. Obtenido de http://www.malfaro.com/#alfasoftware

ATLAS DE MEXICO S.A. DE C.V. (1988). *Uso de eexplosivos en México.* México, DF.

Copco, A. (2015). *Scooptram ST7 Technical specification .*

- *Discover Earth Science Data and Services*. (2016 de Marzo de 2016). Obtenido de http://gcmd.nasa.gov/KeywordSearch/Keywords.do?KeywordPath=%5BPersonnel %3A+Last\_Name%3D%27VASSILIEV%27%2C+First\_Name%3D%27PAVEL% 27%5D&Portal=GCMD\_Services&MetadataType=1
- Grupo Oceano. (2005). *ENCICLOPEDIA TEMÁTICA UNIVERSAL.* Barcelona España: Oceano.
- GSLIB. (27 de Marzo de 2016). *Geostatical Software Library*. Obtenido de http://www.gslib.com/
- INOVAMINE, S. S. (1 de Noviembre de 2011). *INOVAMINE*. Obtenido de http://inovamine.wix.com/inovamine
- Martínez Torres, C. B. (2014). *DESARROLLO DE SOFTWARE PARA ANALISIS GEOESTADISTICO CON APLICACION EN GEOTECNIA.* México, DF.
- Mining Math Associates. (15 de Abril de 2016). *Mining Math Associates*. Obtenido de http://www.miningmath.com/
- Mining Math Associates. (14 de Abril de 2016). *SimSched*. Obtenido de http://www.simsched.com/
- P. Ramirez, O., L. de la Cruz, I., R. Lain, H., & E. Grijalbo, O. (s.f.). *Mecánica de rocas aplicada a la minería métalica subterránea.* España: INSTITUTO GEOLOGICO Y MINERO DE ESPAÑA.
- Pérez del Pulgar, H. (10 de Marzo de 2016). *Departamento de Tecnologias*. Obtenido de http://www.tecnologias.ieshernanperezdelpulgar.eu/index.php?option=com\_content &view=article&id=79:software-libre-y-de-pago-copyright-ycopyleft&catid=63:tema-0&Itemid=151
- RecMin Recursos Mineros. (2012). *Recursos Mineros*. Obtenido de www.recmin.com Recursos Mineros. (2012). *RecMin Help.*
- Ruiz Gutiérrez, V. (2012). *Lineamientos básicos para la incorporación de un software especializado en el proceso de enseñanza-aprendizaje en la carrera de Ingeniería de Minas y Metalurgia.* DF, México.

Santillán, J. V. (2013). *Tecnologias de la información.* DF México: Patria.

- SGeMS. (14 de Marzo de 2016). *SGeMS Stanford Geostatistical Modeling Software*. Obtenido de http://sgems.sourceforge.net/?q=node/18
- Sociedad Nacional de Minería, P. y. (2004). *Manual de Geomecánica aplicada a la prevención de accidentes por caída de rocas en minería subterránea.* Lima, Peru.

Urrea, L. M. (2015). *Apuntes de Etica Profesional.*

# **Anexo1 Reporte del servicio social**

**M en A Gabriel Ramírez Figueroa Coordinador de Servicio Social de la Carrera de Minas y Metalurgia Facultad de Ingeniería, UNAM P r e s e n t e**

Me permito presentar a su consideración el Primer Informe Bimestral de Actividades correspondiente al período comprendido del 11 de marzo al 11 de mayo.

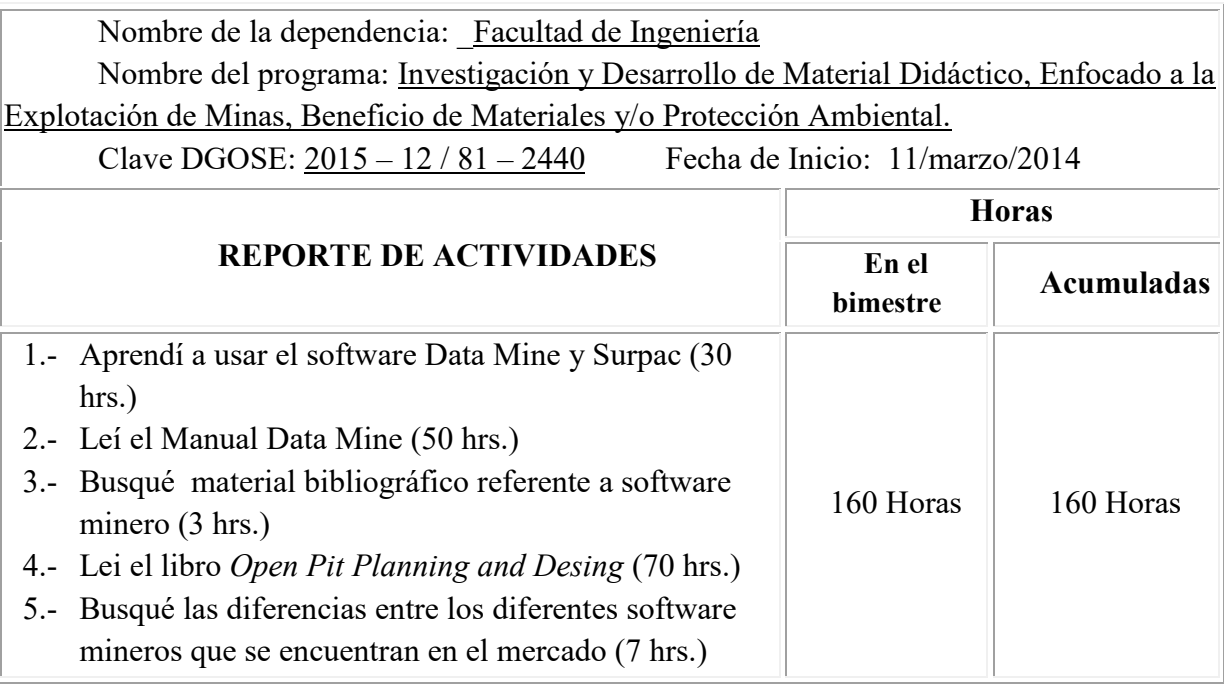

### **Resultados obtenidos en beneficio de la sociedad:**

En esta parte de mi servicio social no se obtuvieron beneficios, pues sólo consistió en el aprendizaje del software Data Mine y Surpac. Se vencieron las licencias, lo que ocasionó que se cambiaran los planes.

Me permito presentar a su consideración el Segundo Informe Bimestral de Actividades correspondiente al período comprendido del 11 de mayo al 11 de julio.

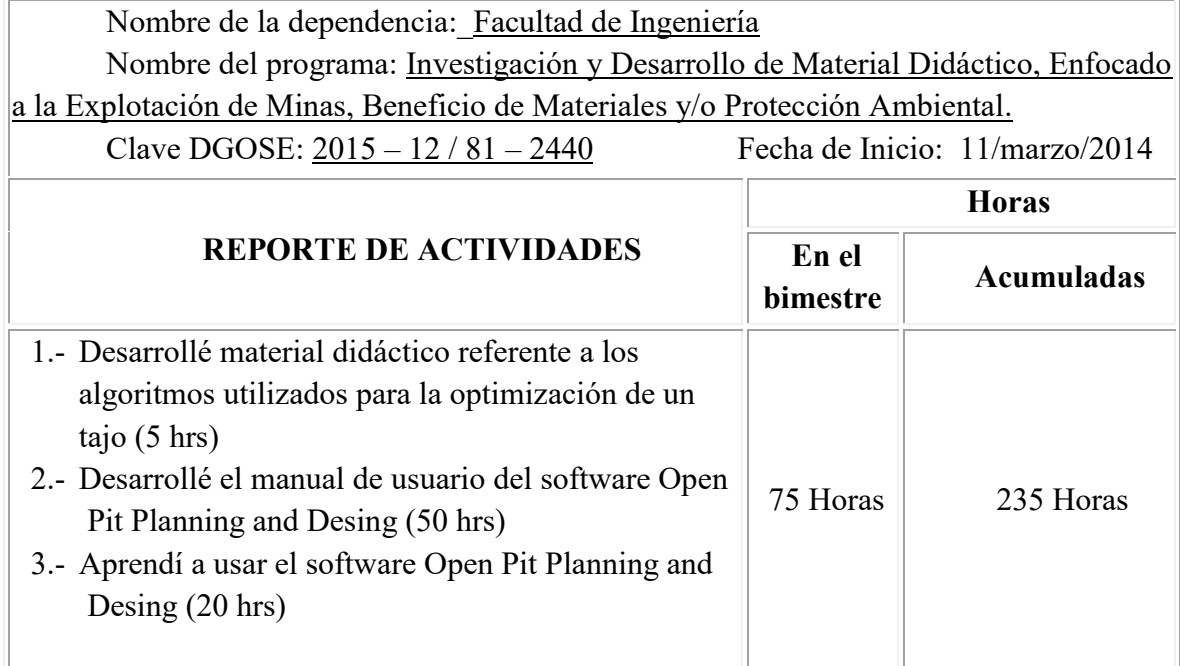

### **Resultados obtenidos en beneficio de la sociedad:**

En esta parte de mi servicio social los beneficios que obtuvo la sociedad fue el desarrollo de material didáctico para el aprendizaje de los algoritmos que utilizan los software comerciales, además de una breve explicación en la creación de un proyecto sobre software minero.

Me permito presentar a su consideración, el Tercer Informe Bimestral de Actividades correspondientes al período comprendido del 11 de julio al 11 de septiembre.

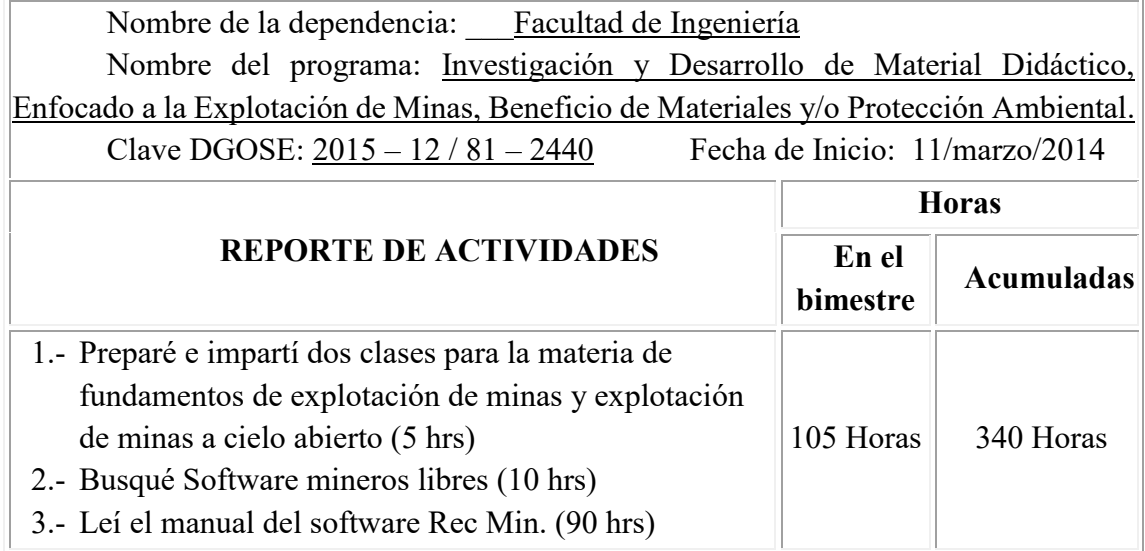

### **Resultados obtenidos en beneficio de la sociedad:**

En esta parte de mi servicio social los beneficios que obtuvo la sociedad fue que enseñé a los estudiantes a utilizar el software Open Pit Planning and Desing.

Me permito presentar a su consideración, el Cuarto Informe Bimestral de Actividades correspondientes al período comprendido del 11 de septiembre al 11 de noviembre.

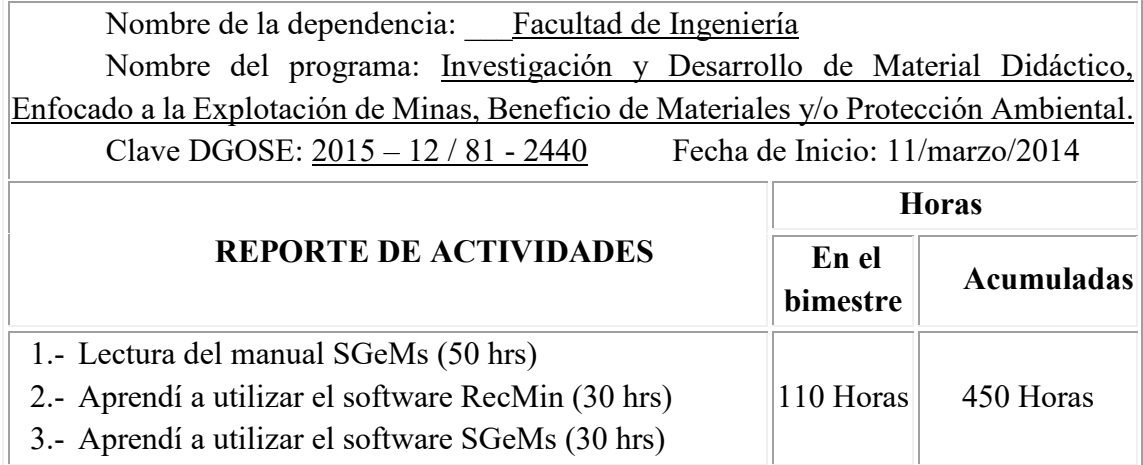

### **Resultados obtenidos en beneficio de la sociedad:**

En esta parte de mi servicio social no se tuvieron beneficios ya que estuvo enfocado al aprendizaje del software RecMin y SGeMS, ambos son software libres aplicados a minería y geología.

Me permito presentar a su consideración el Quinto Informe Bimestral de Actividades correspondientes al período comprendido del 11 de noviembre al 11 de marzo.

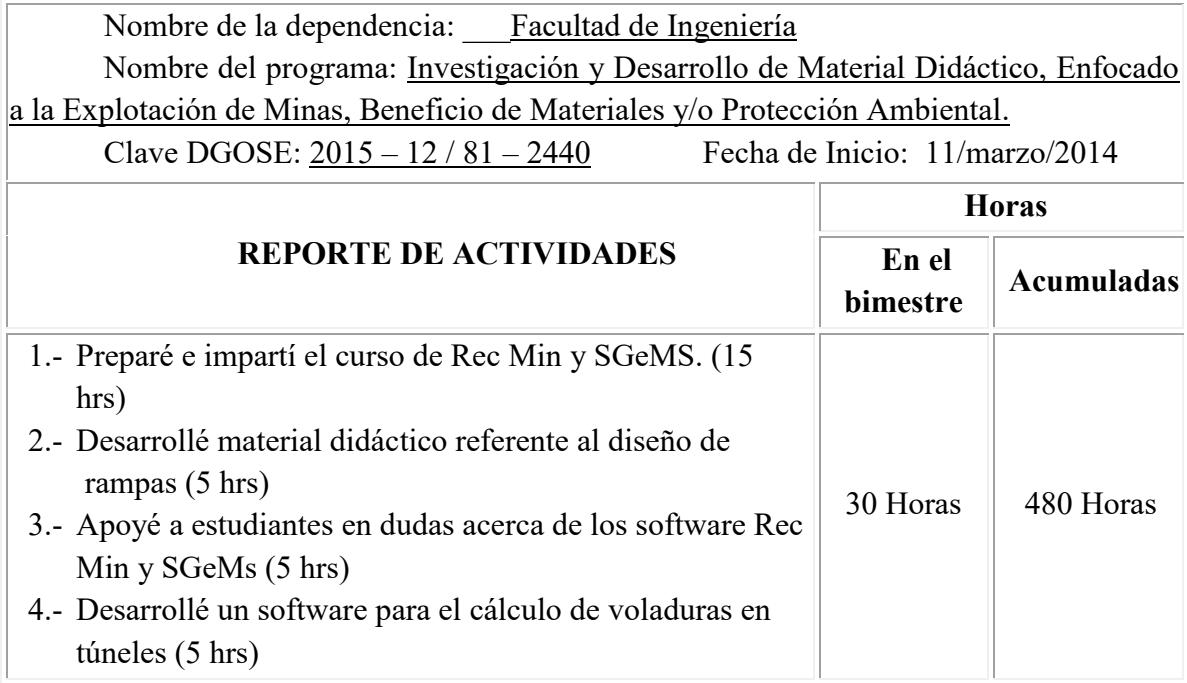

### **Resultados obtenidos en beneficio de la sociedad:**

En esta parte de mi servicio social los beneficios que obtuvo la sociedad fue que impartí cursos de los software RecMin y SGeMS tanto a geólogos como a mineros, apoyé a estudiantes que tenían dudas y participé en proyectos referentes a los software.